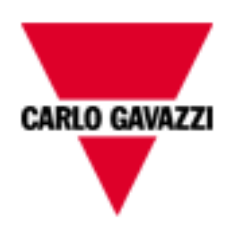

# WM20-WM30-WM40

# COMMUNICATION PROTOCOL

Internal version rev. 3.0

February 17th, 2016

### Index

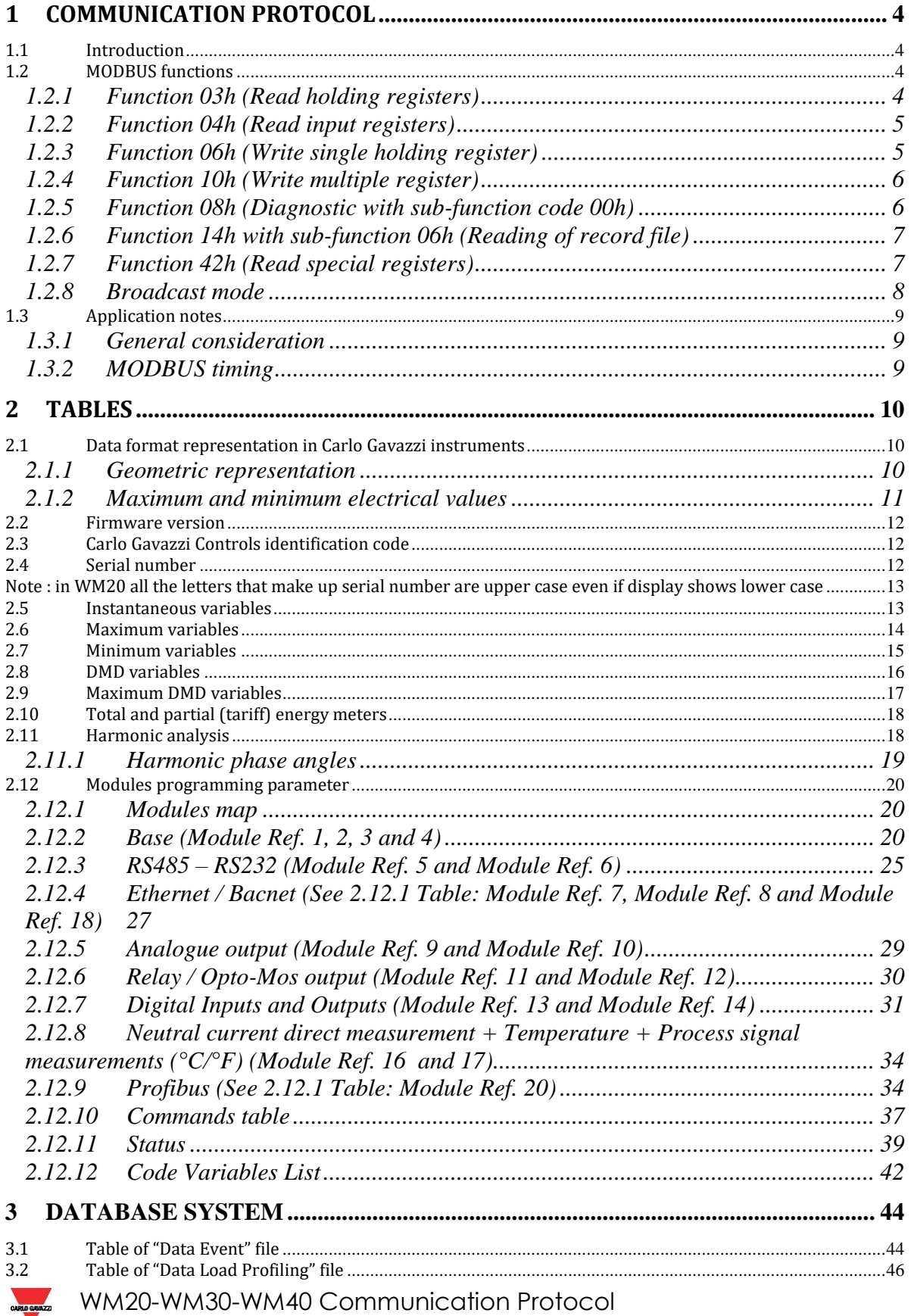

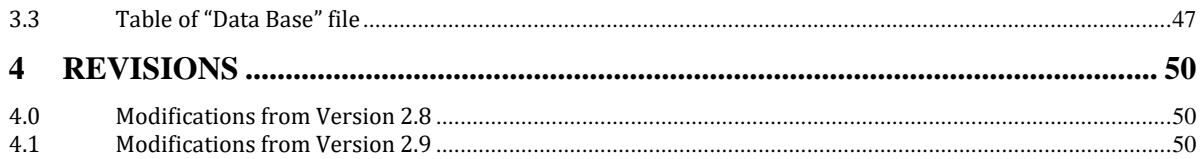

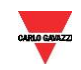

### **1 COMMUNICATION PROTOCOL**

#### <span id="page-3-1"></span><span id="page-3-0"></span>**1.1 Introduction**

For a complete description of the MODBUS protocol refer to "Modbus Application Protocol V1 1a.pdf" and "Modbus\_Messaging\_Implementation\_Guide\_V1\_0a.pdf" documents that can be download from the [www.modbus.org](http://www.modbus.org/) web site.

#### <span id="page-3-2"></span>**1.2 MODBUS functions**

These functions are available on WM20-WM30-WM40:

- 1. Reading of n "Holding Registers" (code 03h)
- 2. Reading of n "Input Register" (code 04h)
- 3. Writing of one "Holding Registers" (code 06h)
- 4. Writing of multiple register (code 10h)
- 5. Diagnostic (code 08h with sub-function code 00h)
- 6. Reading of "record file" (code 14h with sub-code 06h)
- 7. Reading of n "Special Registers" (code 42h)
- 8. Broadcast mode (writing instruction on address 00h)

#### **IMPORTANT:**

- 1. In this document the "Modbus address" field is indicated in two ways:
	- a. "**Modicom address**" : it is the "6 digit Modicom" representation with the Modbus function code 04 (Read Input Registers). It is possible to read the same values with the function code 03 (Read Holding Register) substituting the first digit with number "4".
- 2. "**Physical address**": it is the "word address" value included in the communication frame.
- 3. The functions 03h and 04h have exactly the same effect.
- 4. The communication parameters must be set according to the configuration of the instrument (refer to the WM20/WM30/WM40 instruction manual)

#### <span id="page-3-3"></span>1.2.1 Function 03h (Read holding registers)

This function code is used to read the contents of a contiguous block of holding registers (word). The request frame specifies the starting register address and the number of registers to be read. It is possible to read maximum 125 registers (word) with a single request.

The register data in the response message are packed as two bytes per register (word), with the binary contents right justified within each byte. For each register, the first byte contains the high order bits (MSB) and the second contains the low order bits (LSB).

Request frame

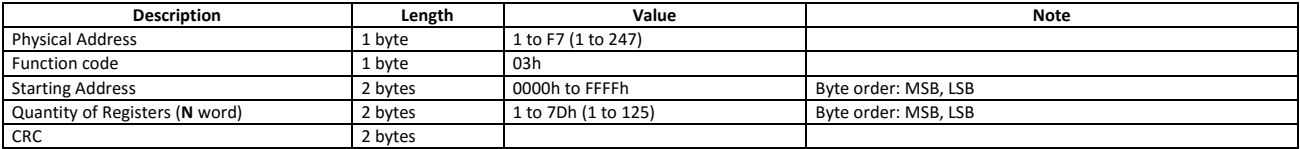

#### Response frame (correct action)

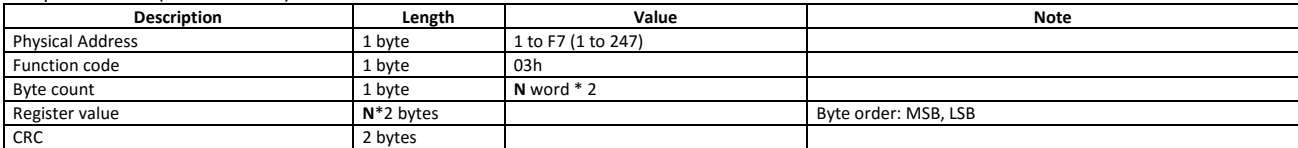

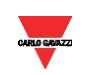

Response frame (incorrect action)

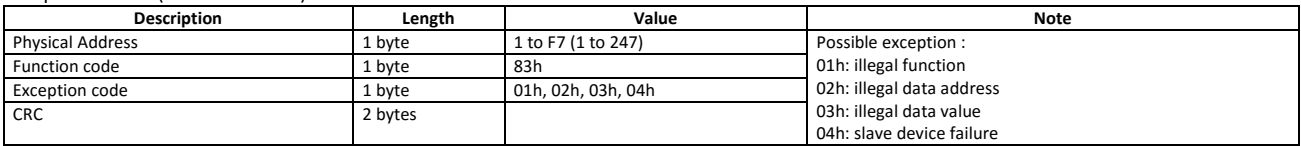

#### <span id="page-4-0"></span>1.2.2 Function 04h (Read input registers)

This function code is used to read the contents of a contiguous block of input registers (word). The request frame specifies the starting register address and the number of registers to be read. It is possible to read maximum 125 registers (word) with a single request.

The register data in the response message are packed as two bytes per register (word), with the binary contents right justified within each byte. For each register, the first byte contains the high order bits (MSB) and the second contains the low order bits (LSB).

Request frame

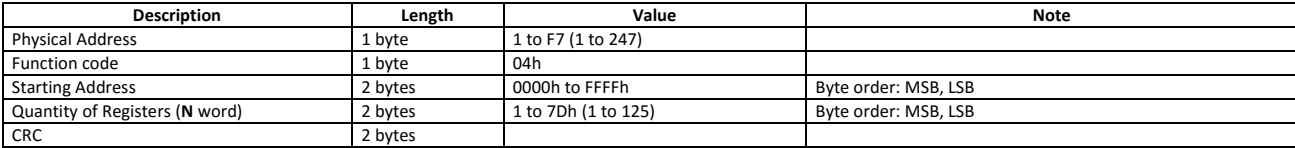

Response frame (correct action)

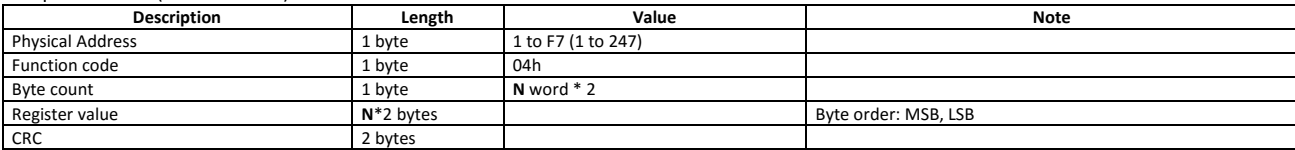

Response frame (incorrect action)

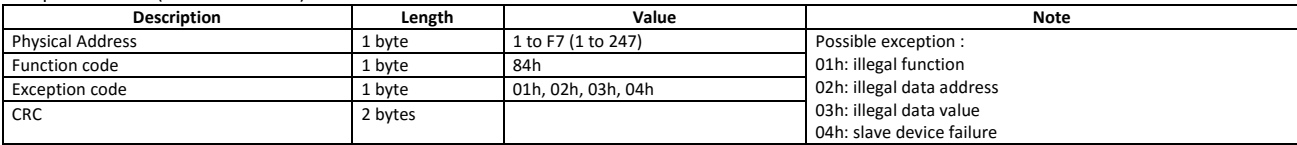

#### <span id="page-4-1"></span>1.2.3 Function 06h (Write single holding register)

This function code is used to write a single holding register. The request frame specifies the address of the register (word) to be written and its content.

The correct response is an echo of the request, returned after the register contents have been written.

Request frame

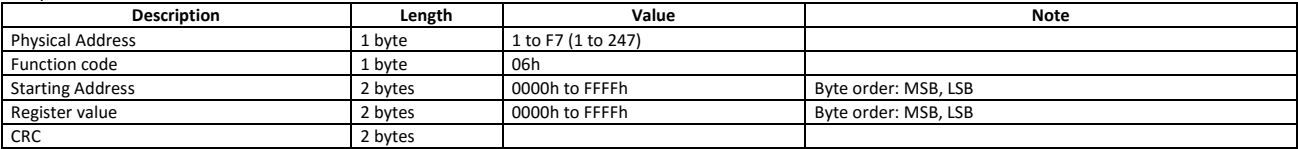

Response frame (correct action)

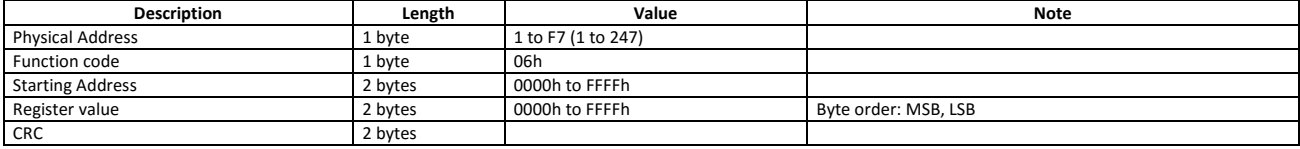

Response frame (incorrect action)

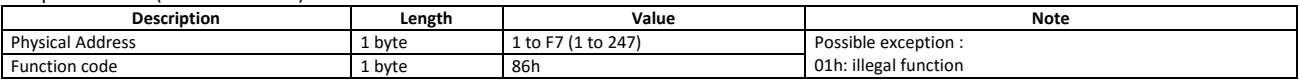

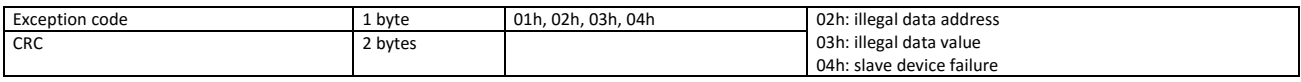

#### <span id="page-5-0"></span>1.2.4 Function 10h (Write multiple register)

This function code is used to write a block of contiguous registers (maximum 120). The requested values to be written are specified in the request data field. Data is packed as two bytes per register.

The correct response returns the function code, starting address, and the quantity of written registers.

Request frame

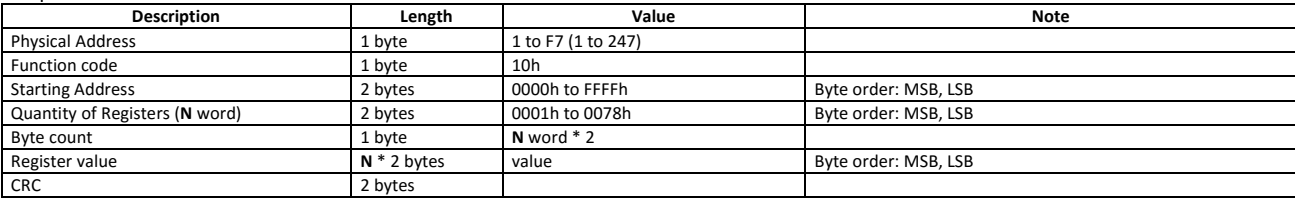

Response frame (correct action)

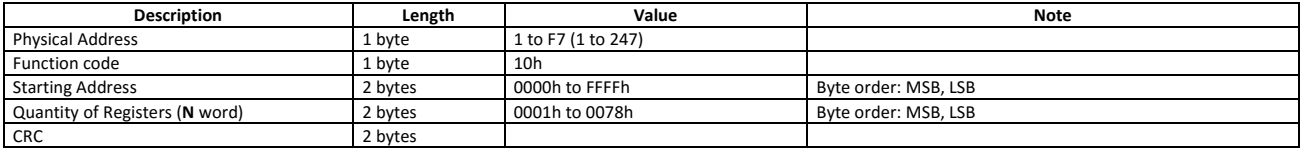

Response frame (incorrect action)

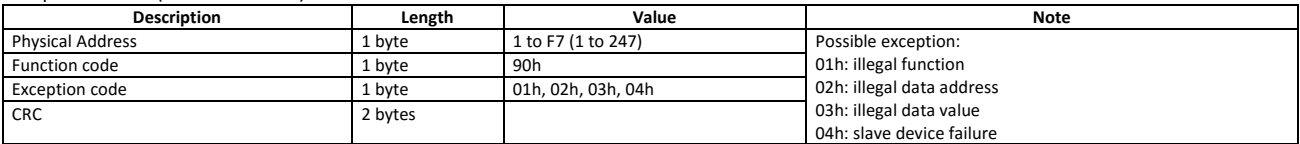

For "Profibus Profile Variable" is mandatory that all variables of this type are under the correct range otherwise the device will return a "Response frame (incorrect action)".

#### <span id="page-5-1"></span>1.2.5 Function 08h (Diagnostic with sub-function code 00h)

The MODBUS function code 08h provides a series of tests to check the communication system between a client (Master) device and a server (Slave), or to check various internal error conditions within a server. WM20-WM30-WM40 supports only 0000h sub-function code (Return Query Data). With this sub-function the data passed in the request data field is to be returned (looped back) in the response. The entire response message should be identical to the request.

#### Request frame

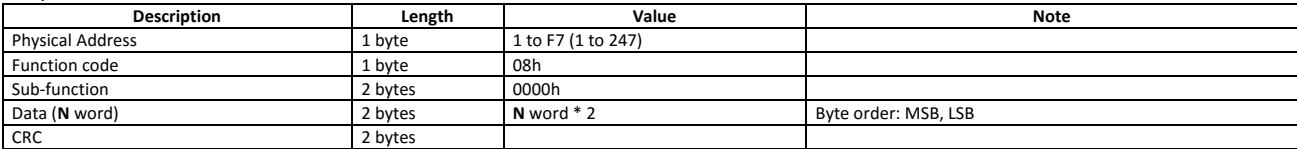

Response frame (correct action)

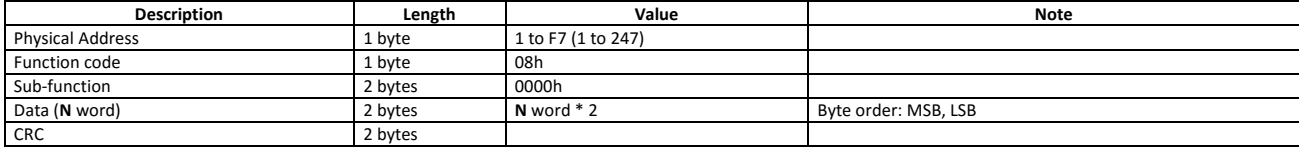

Response frame (incorrect action)

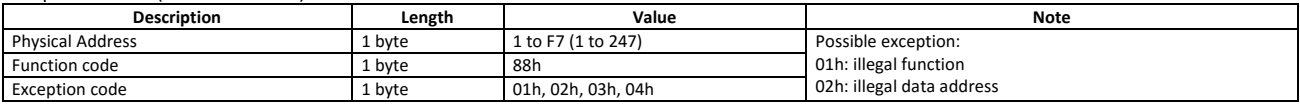

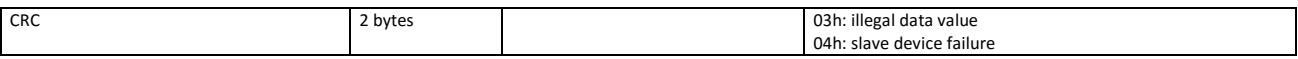

#### <span id="page-6-0"></span>1.2.6 Function 14h with sub-function 06h (Reading of record file)

This function code is used to perform a record file read. All the Request Data Lengths are provided in terms of number of bytes and all Record Lengths are provided in terms of registers.

A file is set of records. Each file contains 10000 records, addressed from 0 to 9999.

The function can read multiple groups of references. The groups can be separated (non-contiguous), but the references within each group must be sequential. Each group is defined in a separate 'sub-request' field that contains 7 bytes:

The reference type: 1 byte (must be specified as 6);

The file number: 2 bytes;

The starting record number within the file: 2 bytes;

The length of the record to be read: 2 bytes.

The quantity of registers to be read, combined with all the other fields in the expected response, must not exceed the allowable length of the MODBUS PDU: 253 bytes.

The normal response is a series of 'sub-responses', one for each 'sub-request'. The byte count field is the total combined count of bytes in all 'sub-responses'. In addition, each 'sub-response' contains a field that shows its own byte count.

Request frame

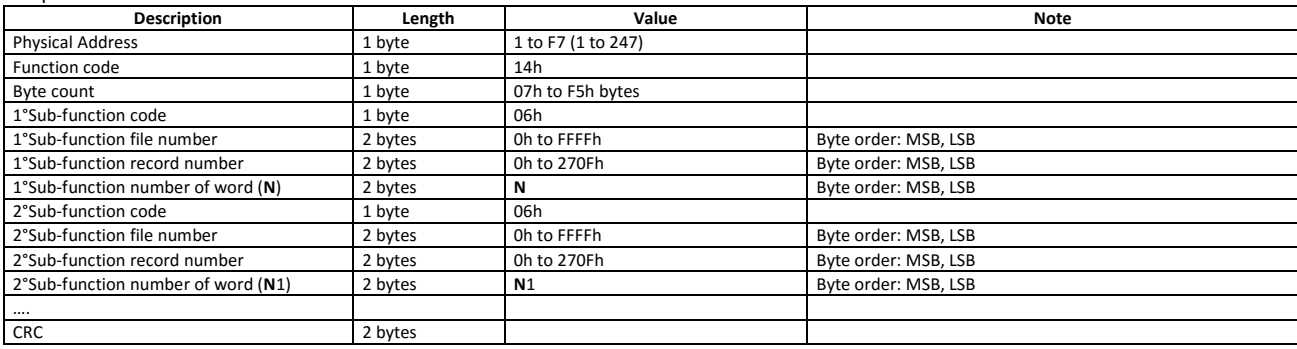

Response frame (correct action)

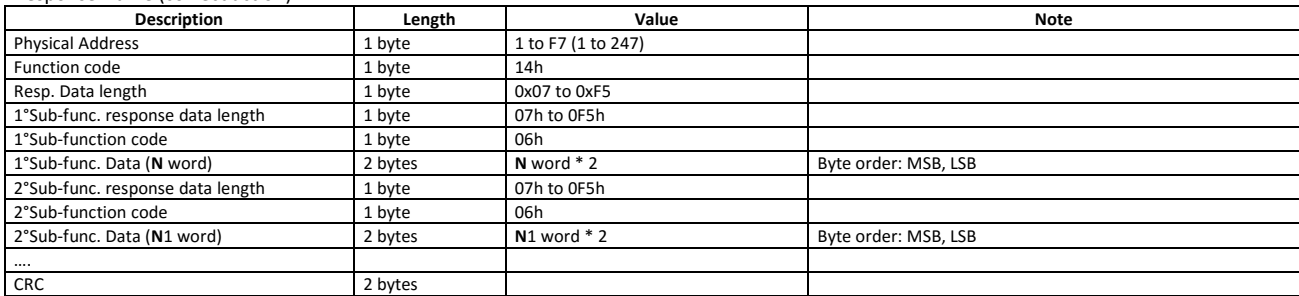

Response frame (incorrect action)

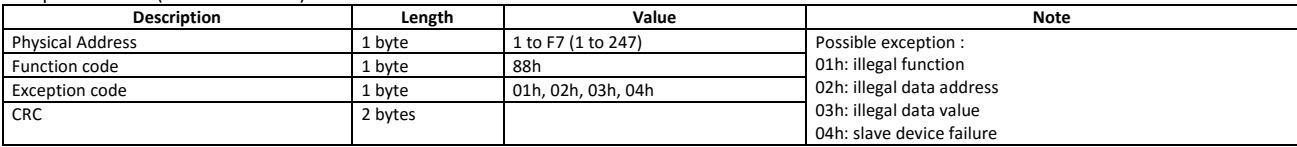

#### <span id="page-6-1"></span>1.2.7 Function 42h (Read special registers)

This function code is used to read the contents of a contiguous block of holding registers (word). The request frame specifies the starting register address and the number of registers to be read. It is possible to read maximum 125 register (word) with a single request.

The register data in the response message are packed as two bytes per register (word), with the binary contents right justified within each byte. For each register, the first byte contains the high order bits (MSB) and the second contains the low order bits (LSB).

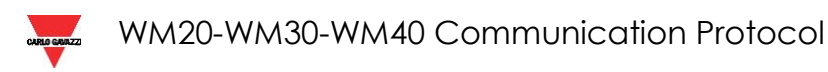

Request frame

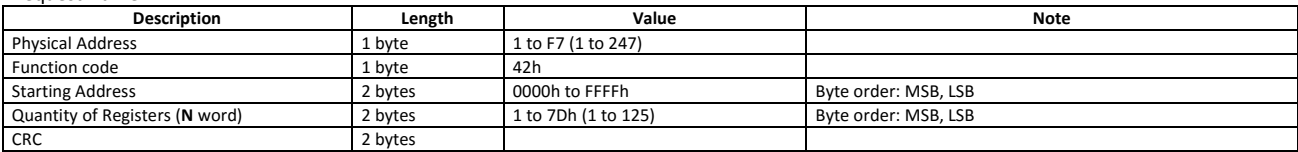

Response frame (correct action)

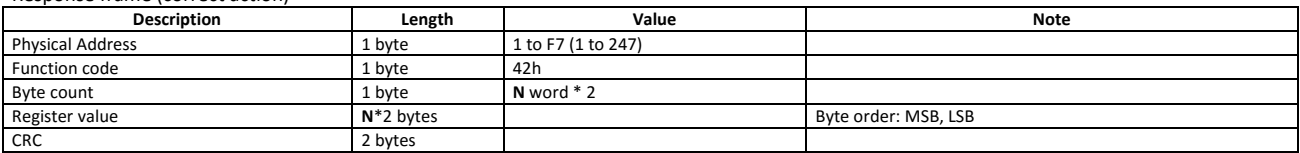

Response frame (incorrect action)

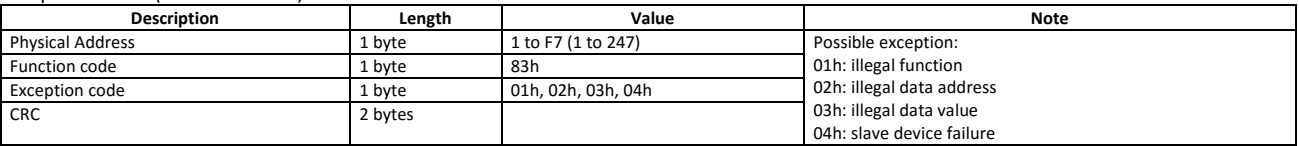

#### <span id="page-7-0"></span>1.2.8 Broadcast mode

In broadcast mode the master can send a request (command) to the all slaves. No response is returned to broadcast requests sent by the master. It is possible to send the broadcast message only with the function code 06h and 10h and using the address 00h.

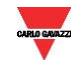

#### <span id="page-8-0"></span>**1.3 Application notes**

#### <span id="page-8-1"></span>1.3.1 General consideration

- 1. To avoid errors due to the signal reflections or line coupling, it is necessary to terminate the input of the last instrument on the network, and also the reception of the Host. The termination on both the instrument and the host is necessary even in case of point-to-point connection, within short distances.
- 2. The GND connection is optional if a shielded cable is used.
- 3. For connections longer than 1000 m, a line amplifier is necessary.
- 4. If an instrument does not answer within the "max answering time", it is necessary to repeat the query. If the instrument does not answer after 2 or 3 consecutive queries, it must be considered as not connected, faulty or with wrong address. The same consideration is valid in case of CRC errors or incomplete frames.

#### <span id="page-8-2"></span>1.3.2 MODBUS timing

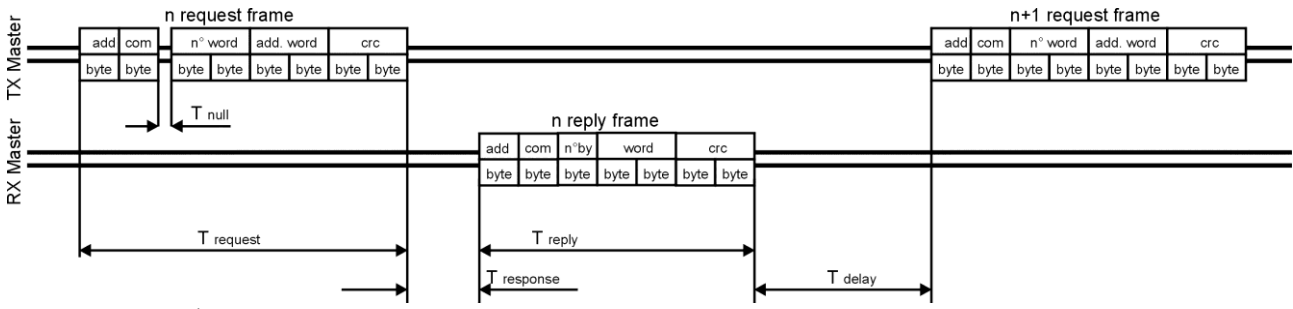

Fig. 1 : 4-wire timing diagram

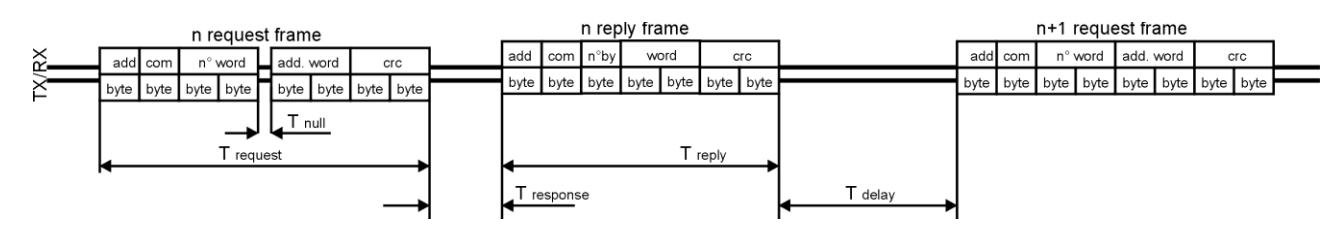

Fig. 2 : 2-wire timing diagram

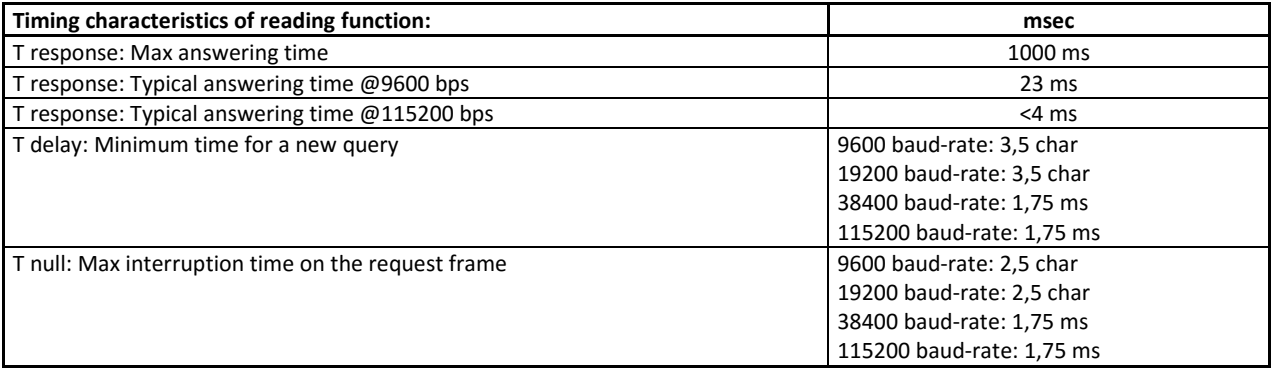

Where:  $n \text{ char} = n*10/b$ aud rate

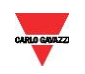

### **2 TABLES**

#### <span id="page-9-1"></span><span id="page-9-0"></span>**2.1 Data format representation in Carlo Gavazzi instruments**

The variables are represented by integers or floating numbers, with 2's complement notation in case of "signed" format, using the following:

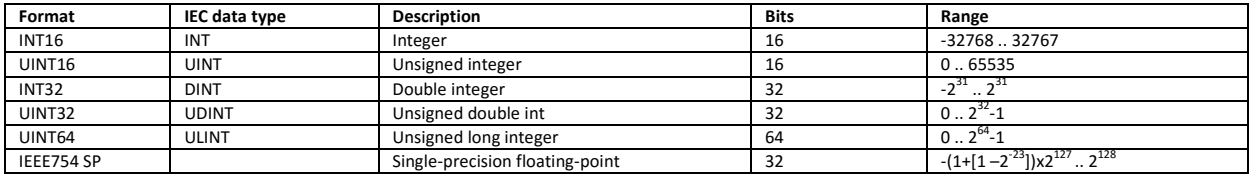

The IEEE754 representation of a 32-bit floating-point number as an integer is defined as follows:

32-bit floating-point

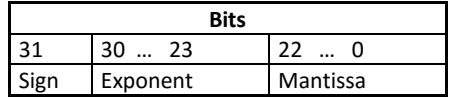

 $(-1)^{sign} * 2^{(Exponent 127)} * 1$ . Mantissa

The byte order in the MODBUS (and ANSI) frame is:

 $1<sup>st</sup>$  byte = Bits 15 ... 8 of the 32-bit floating-point number in standard IEEE-754

2<sup>nd</sup> byte = Bits 7 ... 0 of the 32-bit floating-point number in standard IEEE-754

 $3<sup>rd</sup>$  byte = Bits 31 ... 24 of the 32-bit floating-point number in standard IEEE-754

4<sup>th</sup> byte = Bits 23 ... 16 of the 32-bit floating-point number in standard IEEE-754

The integers are represented in UINT16 (16 bit) or UINT64 (64 bit) format without sign (the byte order inside the single word is MSB->LSB while the word order is LSW->MSW).

#### <span id="page-9-2"></span>2.1.1 Geometric representation

According to the signs of the power factor, the active power P and the reactive power Q, it is possible to obtain a geometric representation of the power vector, as indicated in the drawing below, according to EN 62053:

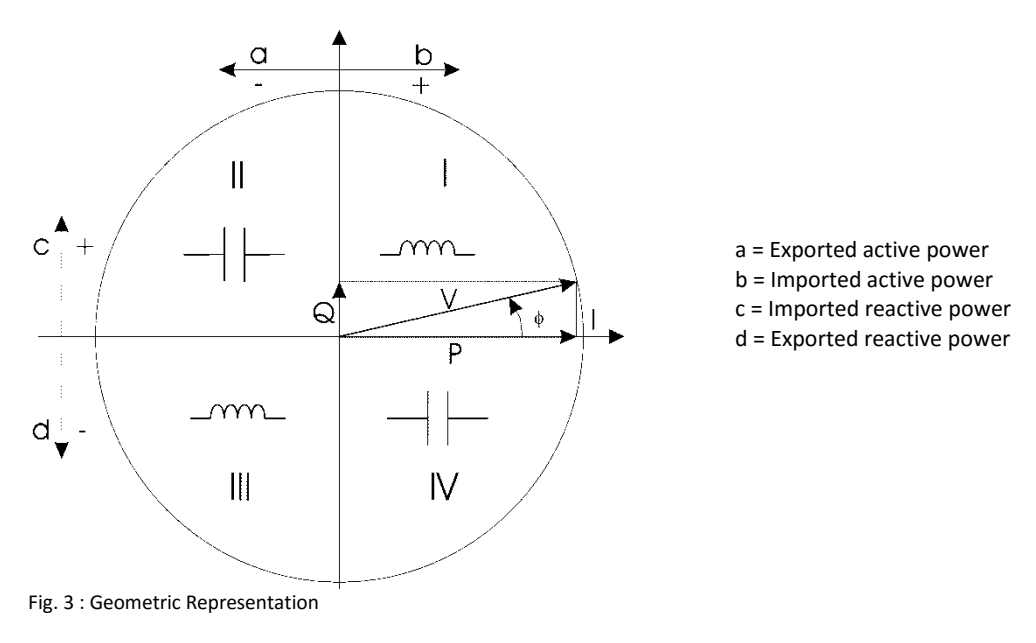

#### <span id="page-10-0"></span>2.1.2 Maximum and minimum electrical values

The max and min electric values for each variable are indicated in the following table:

**AV4:** 400/690VLL AC, 1(2)A VLN : 160 V to 480VLN VLL : 277 V to 830VLL

**AV5:** 400/690VLL AC, 5(6)A VLN : 160 V to 480VLN VLL : 277 V to 830VLL

**AV6:** 100/208VLL AC, 5(6)A VLN : 40 V to 144VLN VLL : 70 V to 250VLL

**AV7:** 100/208VLL AC, 1(2)A VLN : 40 V to 144VLN VLL : 70 V to 250VLL

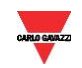

#### <span id="page-11-0"></span>**2.2 Firmware version**

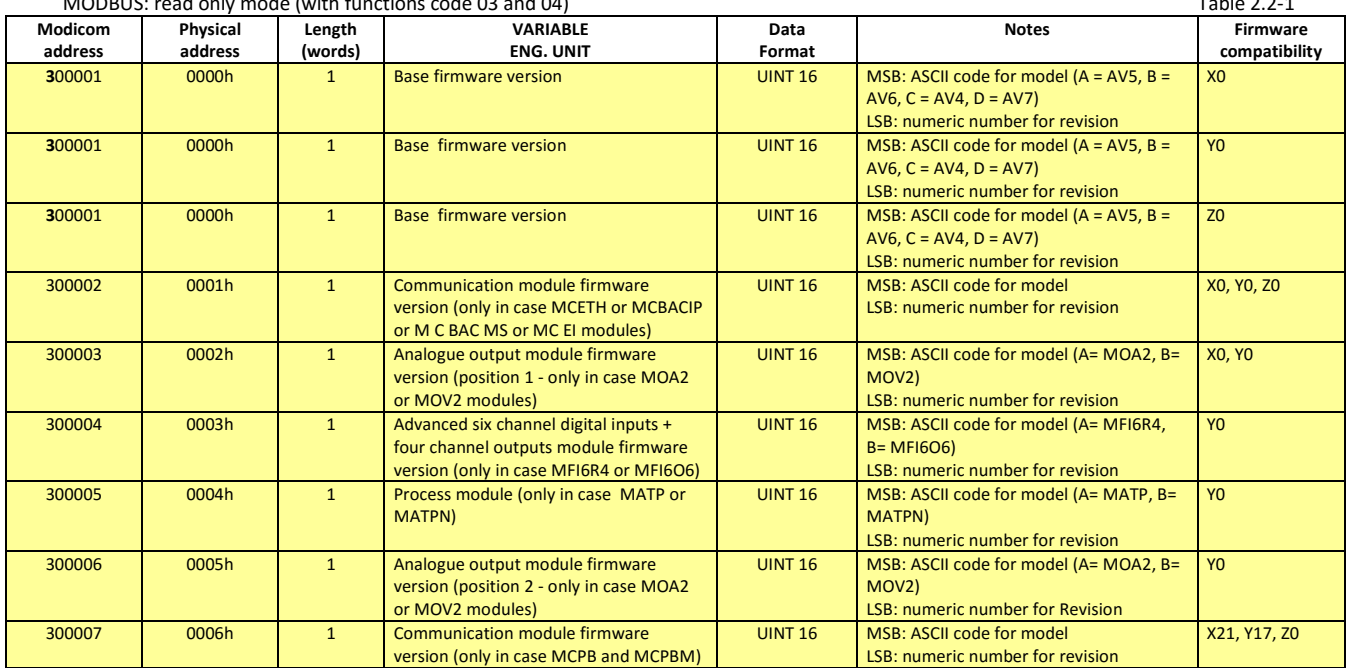

MODBUS: read only mode (with functions code 03 and 04) Table 2.2-1

NOTE 1. In the following document the firmware letter "X" indicates all versions: "A", "B", "C", e "D" only for WM30. The number indicates the firmware revision.

NOTE 2. In the following document the firmware letter "Y" indicates all versions: "A", "B", "C", e "D" only for WM40. The number indicates the firmware revision.

NOTE 3. In the following document the firmware letter "Z" indicates all versions: "A", "B", "C", e "D" only for WM20. The number indicates the firmware revision.

#### <span id="page-11-1"></span>**2.3 Carlo Gavazzi Controls identification code**

MODBUS: read only mode (with functions code 03 and 04) Table 2.3-1

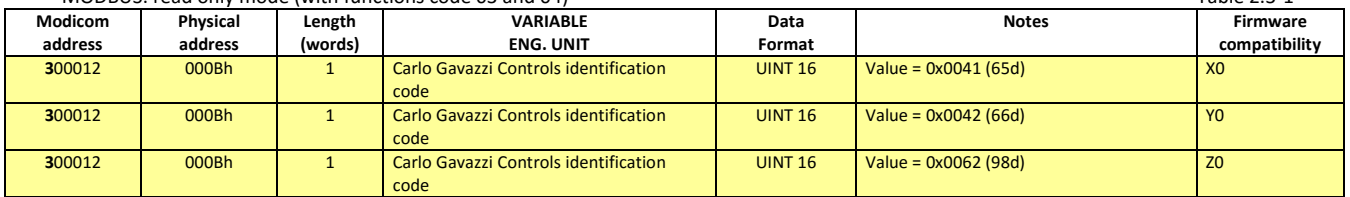

#### <span id="page-11-2"></span>**2.4 Serial number**

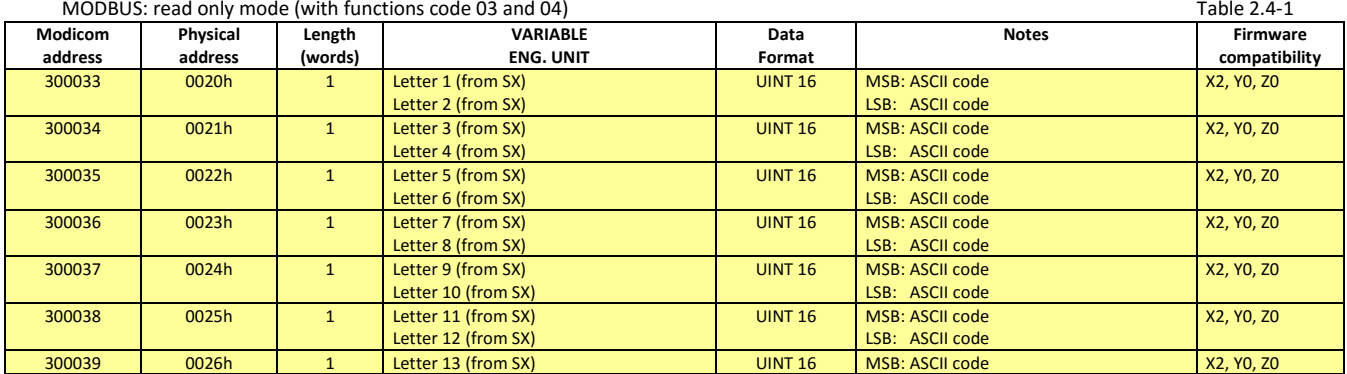

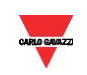

 $\hbox{Note}:$  in WM20 all the letters that make up serial number are upper case even if display shows lower case

#### <span id="page-12-1"></span><span id="page-12-0"></span>**2.5 Instantaneous variables**

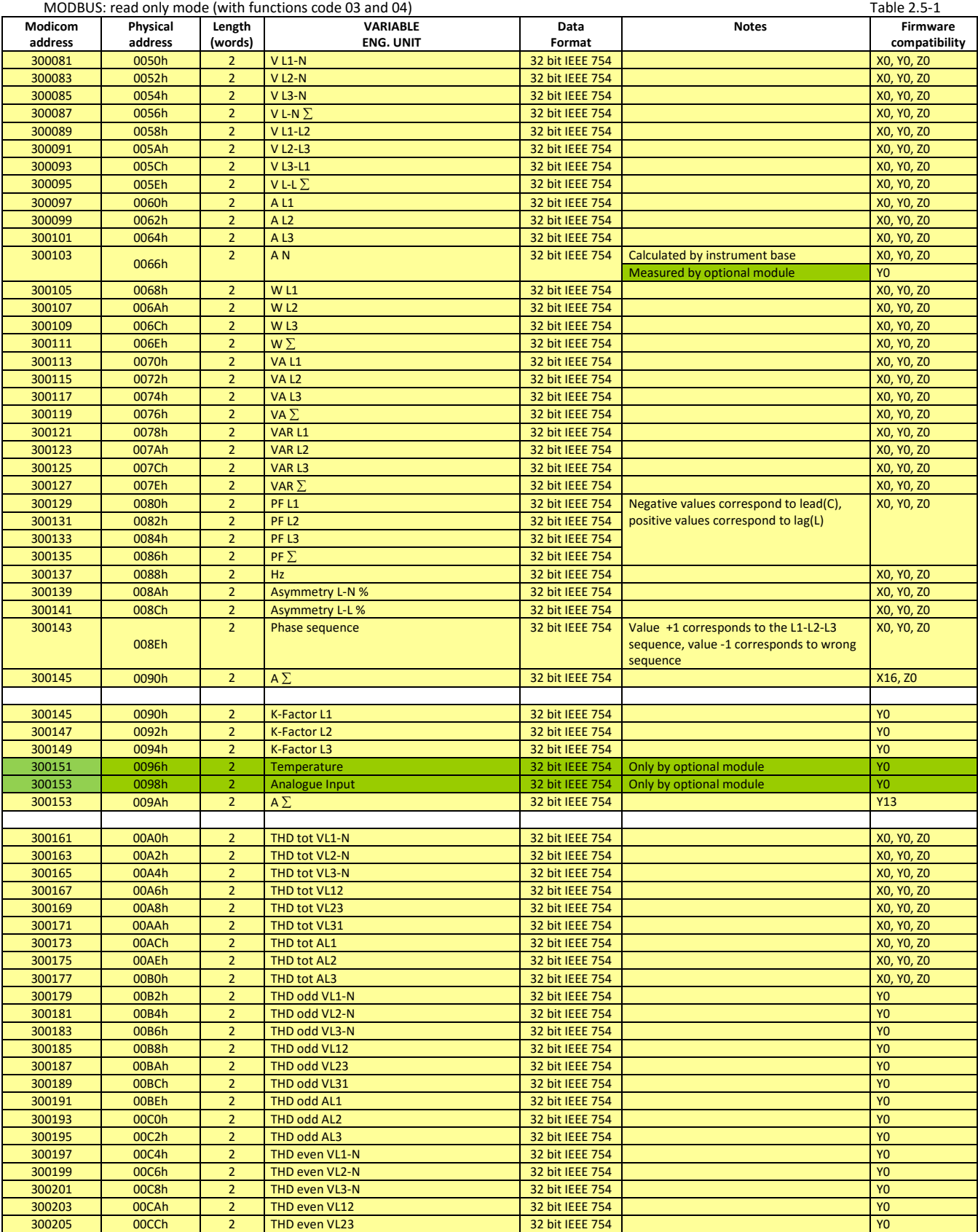

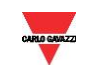

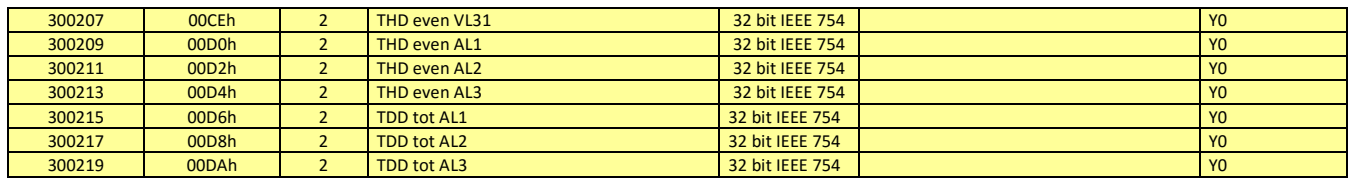

#### <span id="page-13-0"></span>**2.6 Maximum variables**

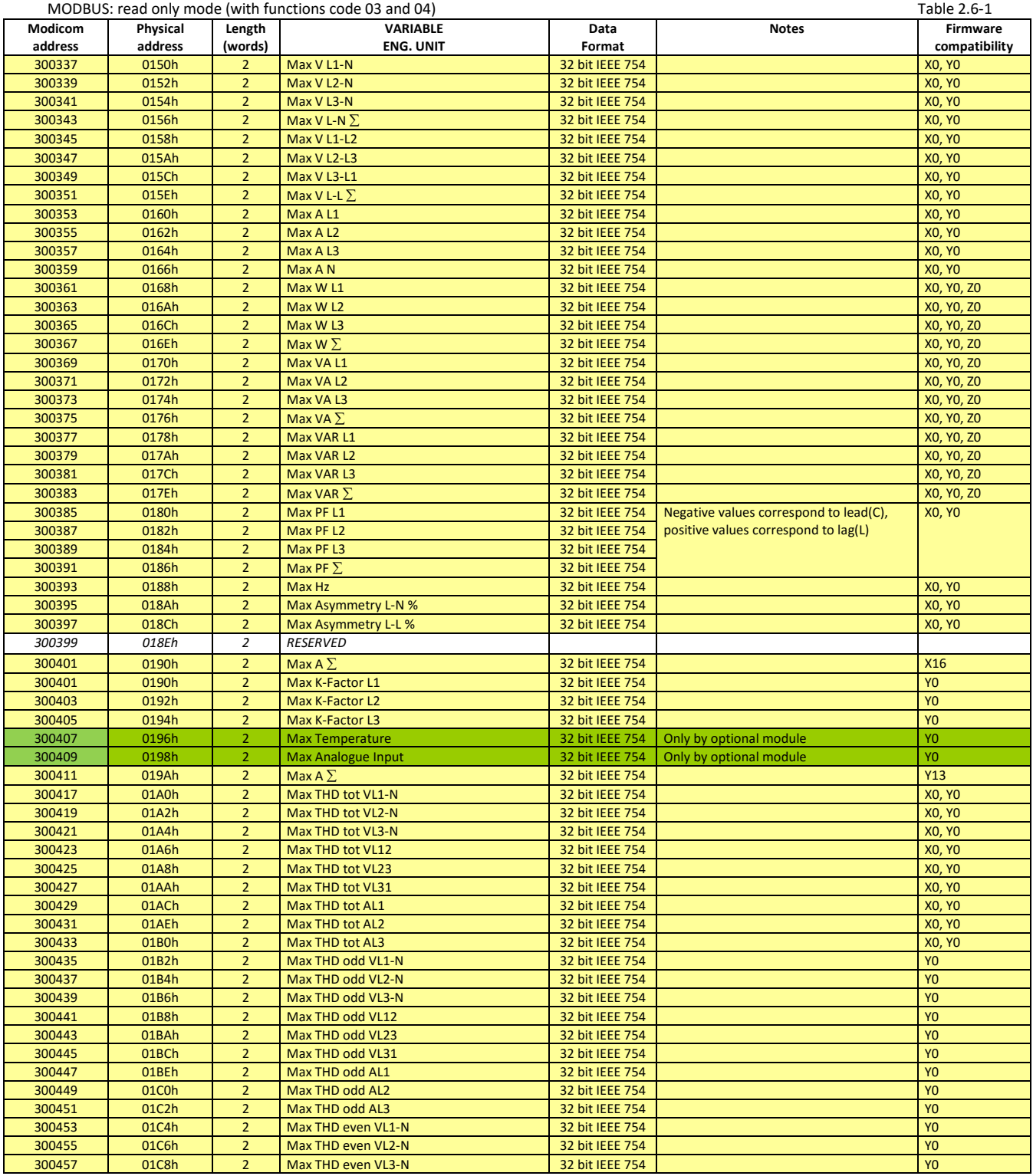

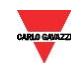

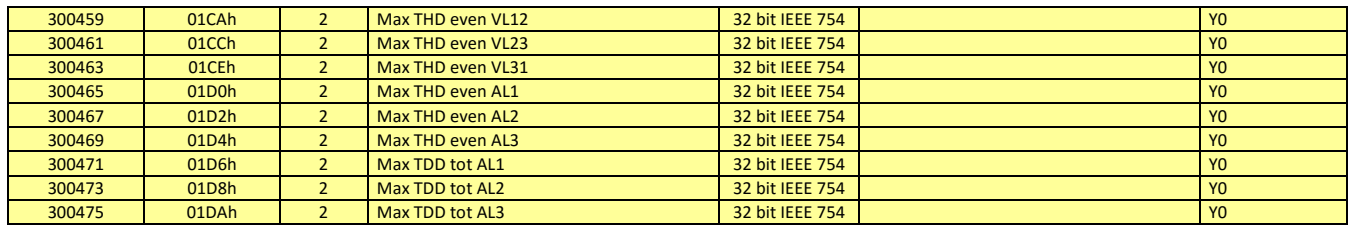

### <span id="page-14-0"></span>**2.7 Minimum variables**

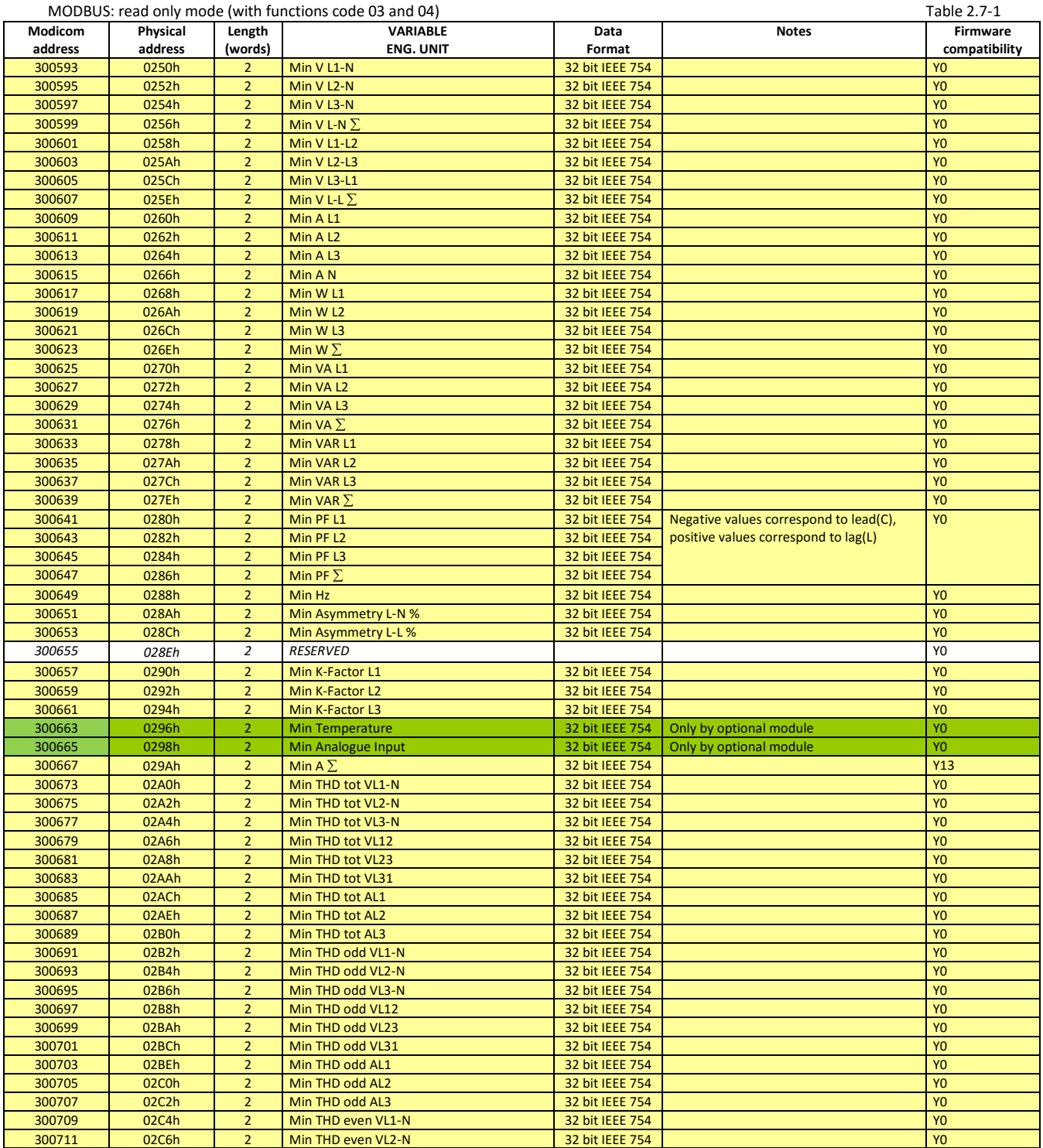

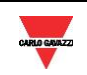

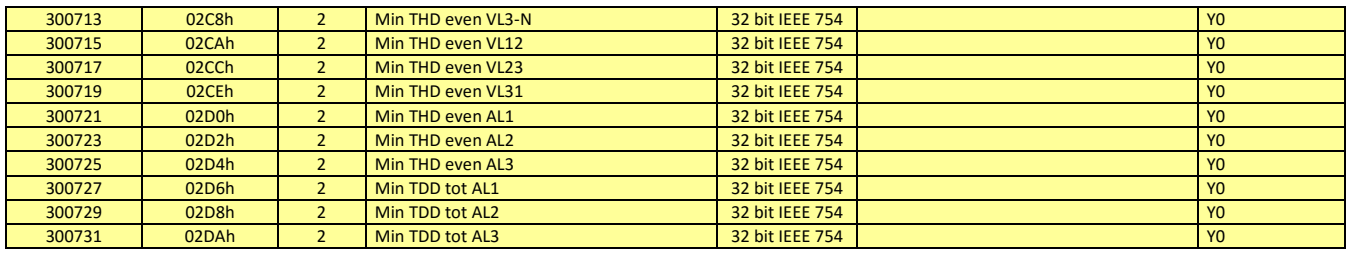

#### <span id="page-15-0"></span>**2.8 DMD variables**

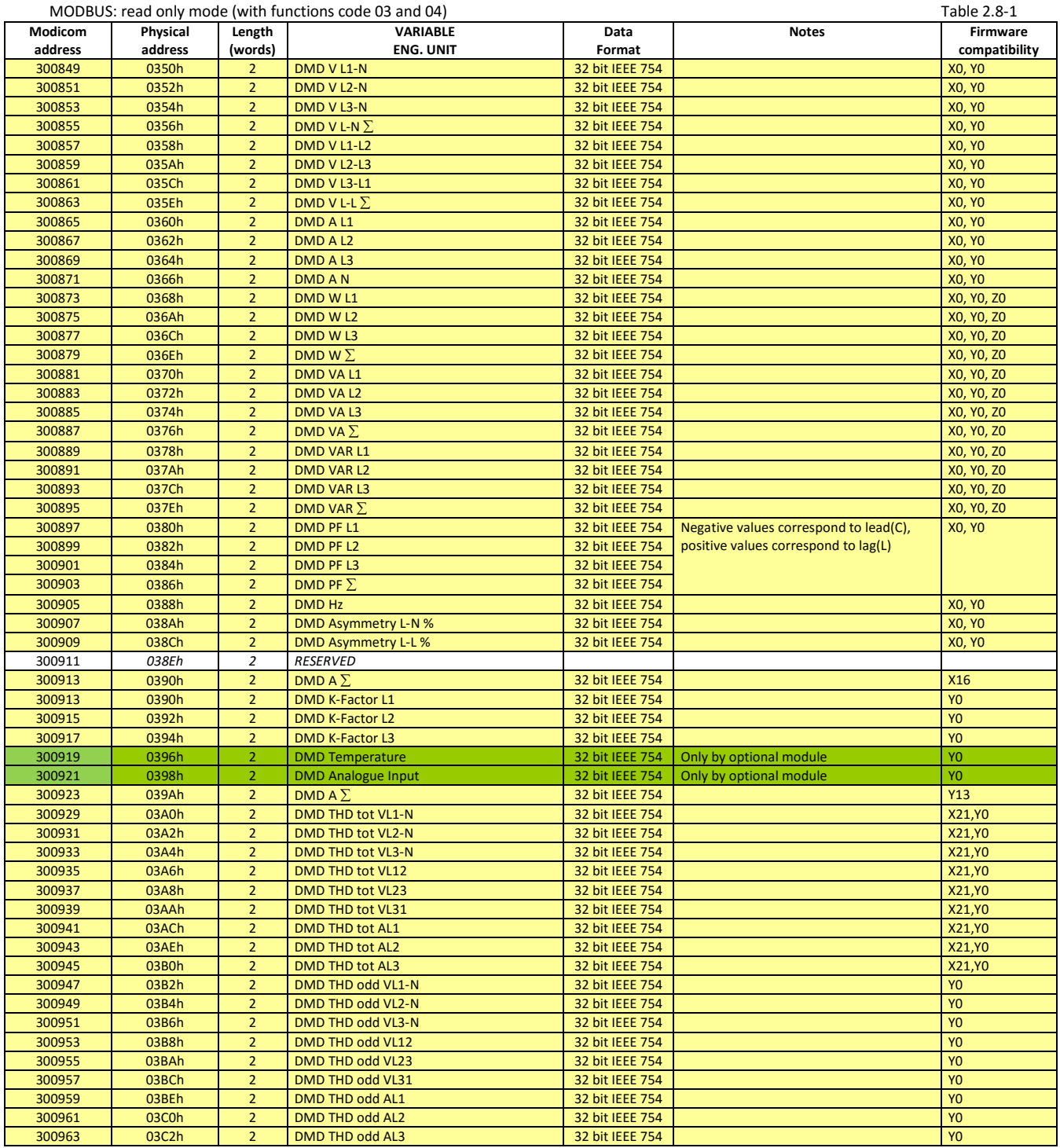

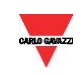

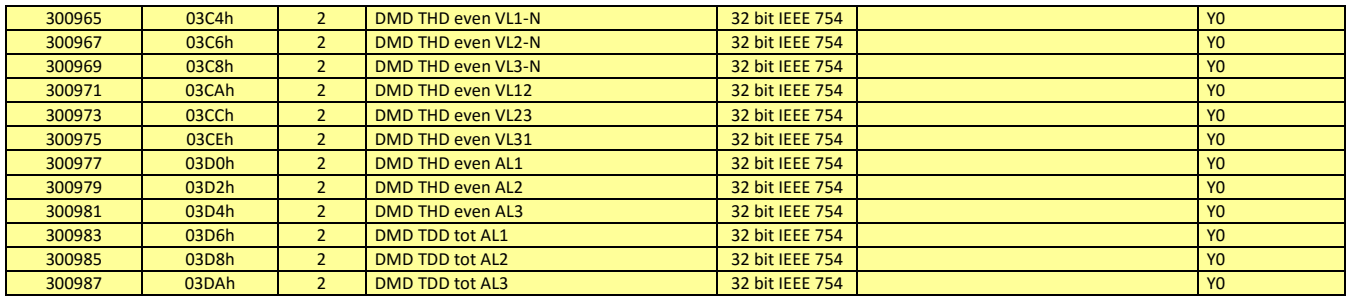

#### <span id="page-16-0"></span>**2.9 Maximum DMD variables**

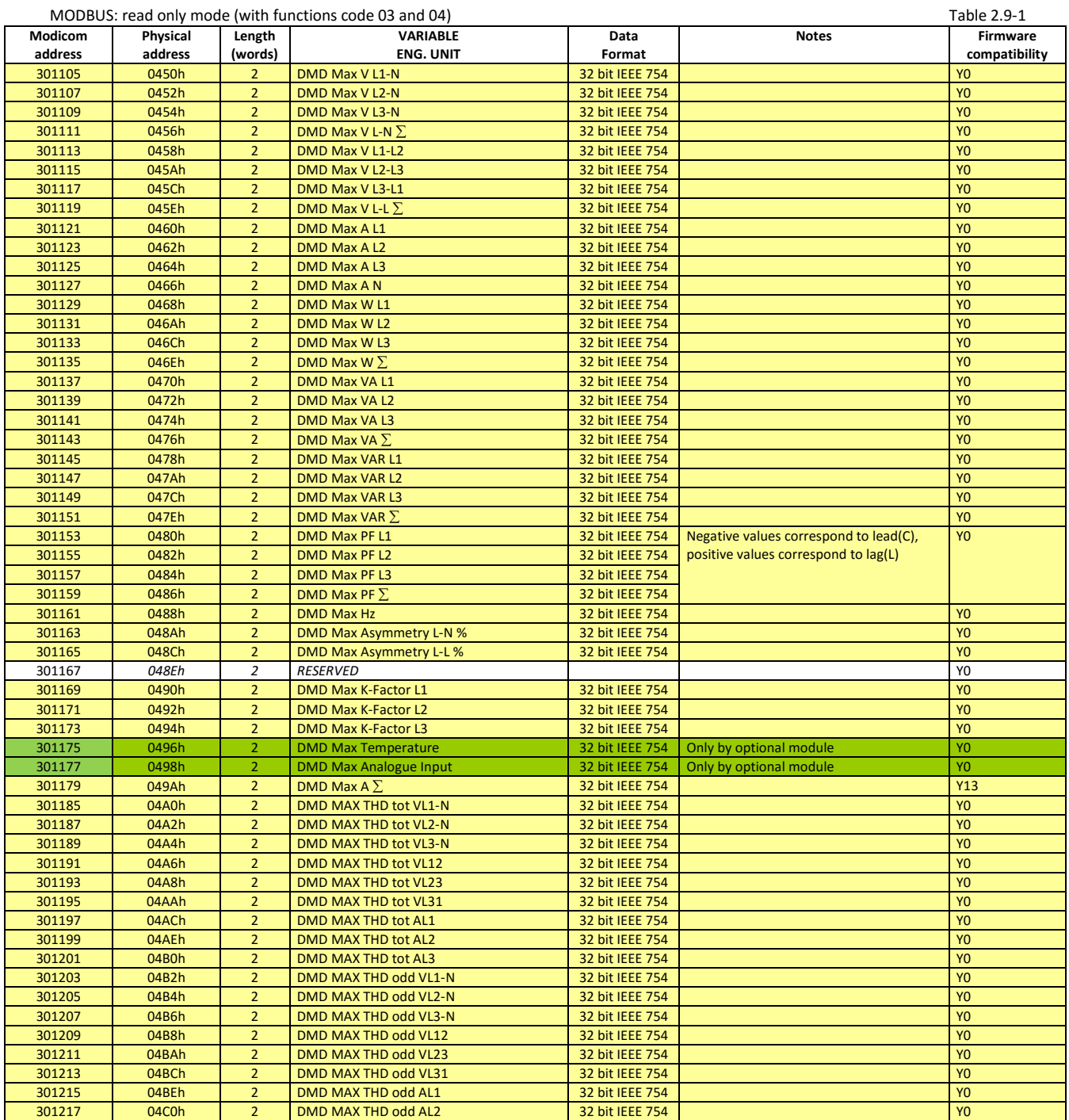

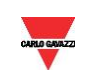

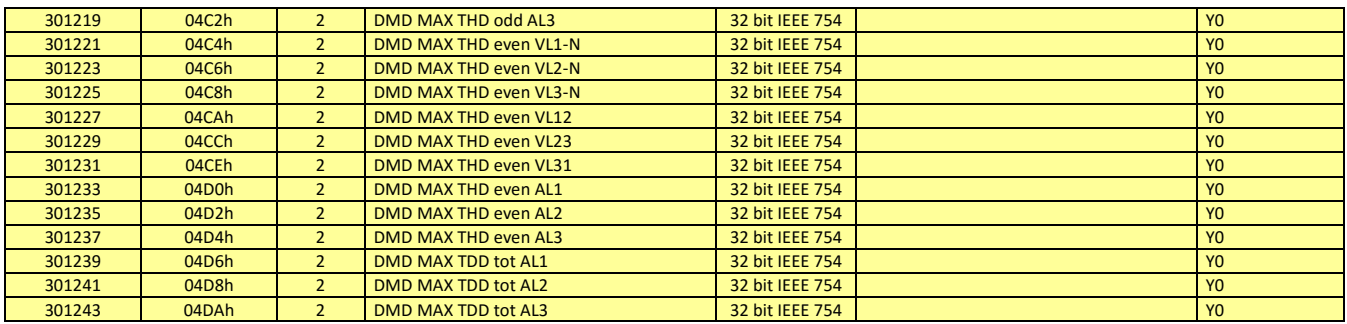

#### <span id="page-17-0"></span>**2.10 Total and partial (tariff) energy meters**

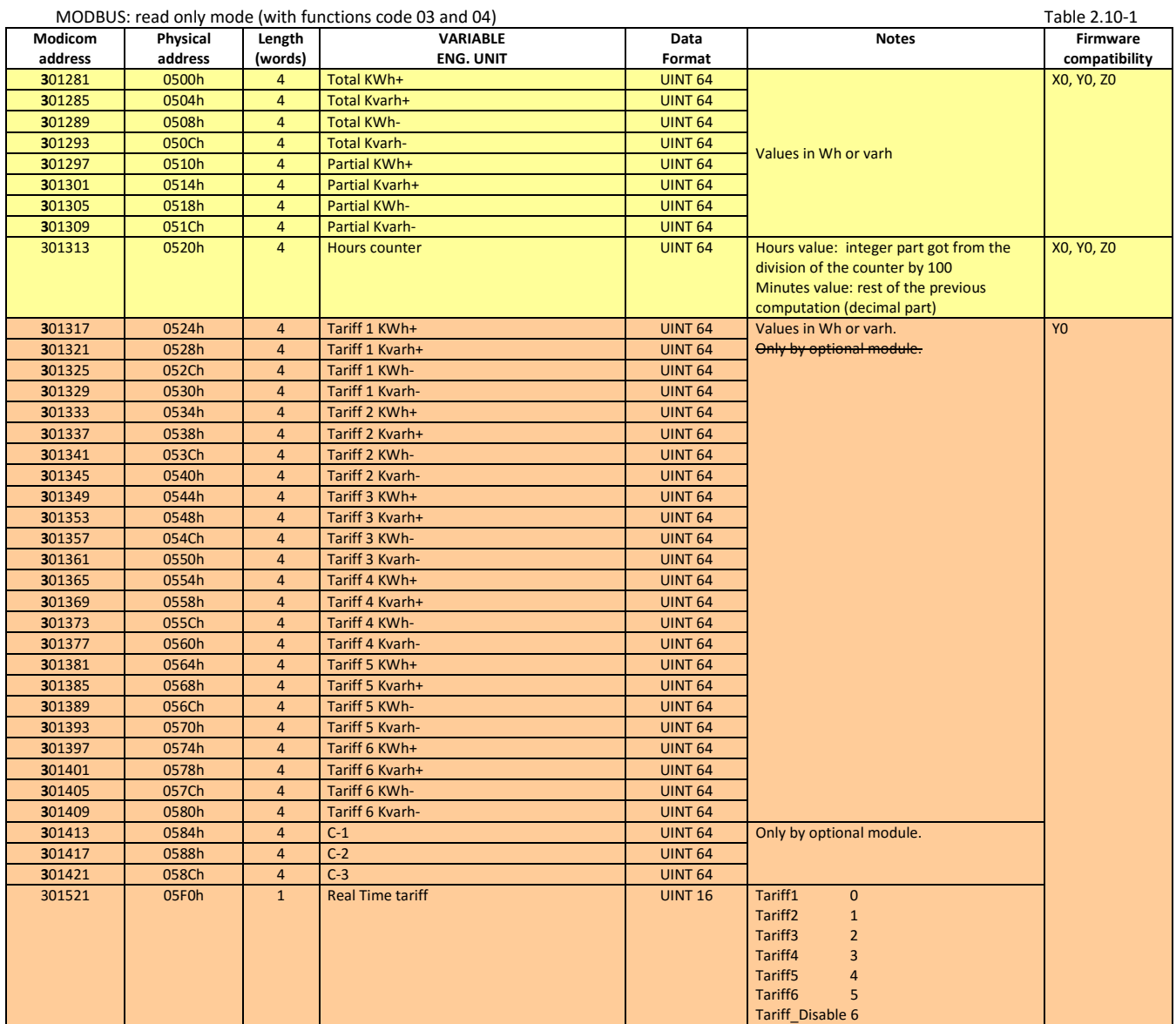

#### <span id="page-17-1"></span>**2.11 Harmonic analysis**

MODBUS: read only mode (with functions code 03 and 04) Table 2.11-1

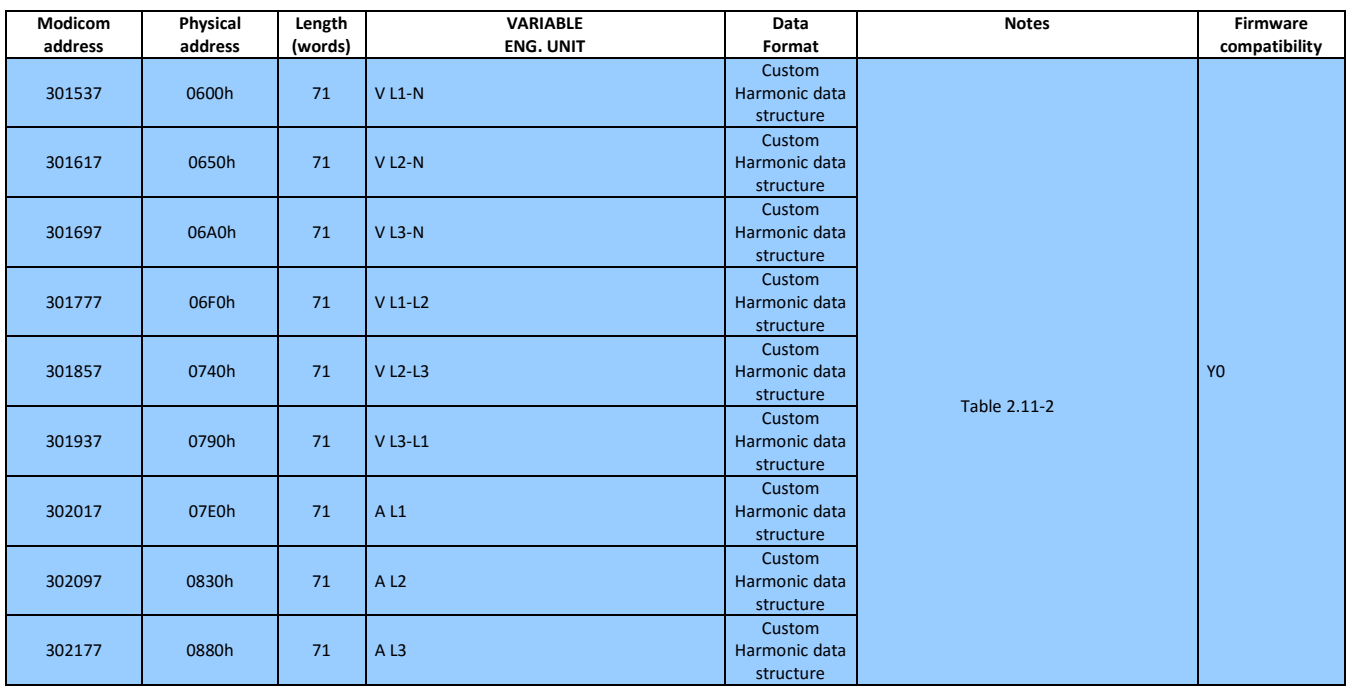

<span id="page-18-1"></span>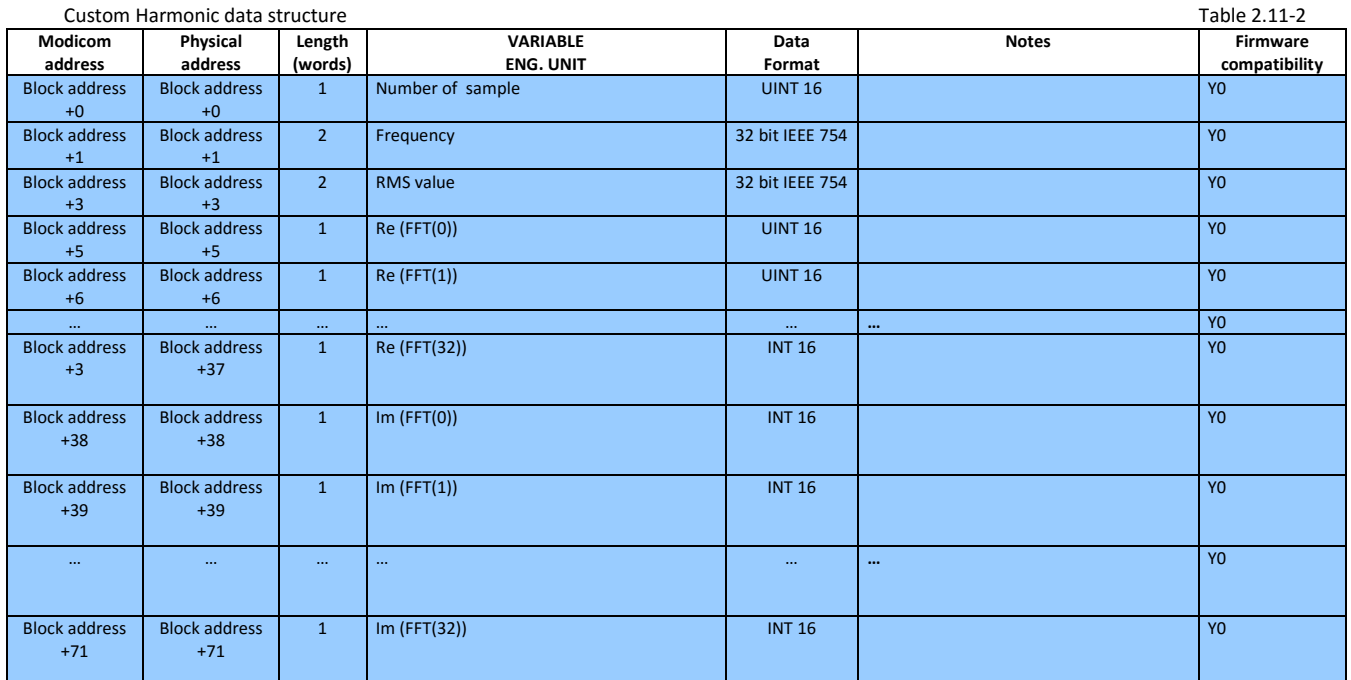

### <span id="page-18-0"></span>2.11.1 Harmonic phase angles

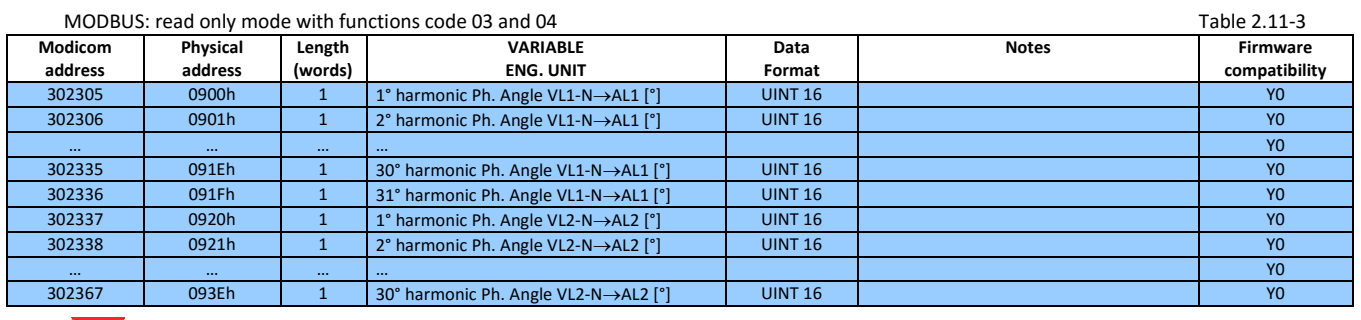

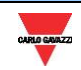

WM20-WM30-WM40 Communication Protocol

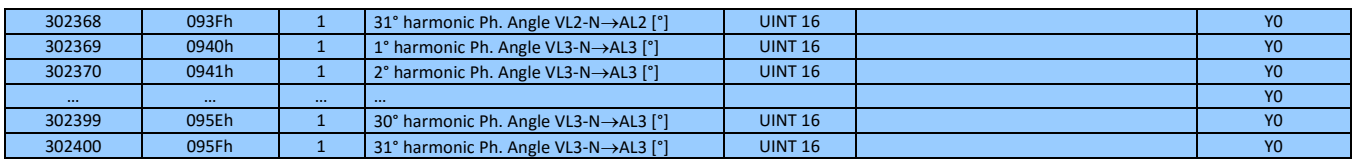

### <span id="page-19-0"></span>**2.12 Modules programming parameter**

#### <span id="page-19-1"></span>2.12.1 Modules map

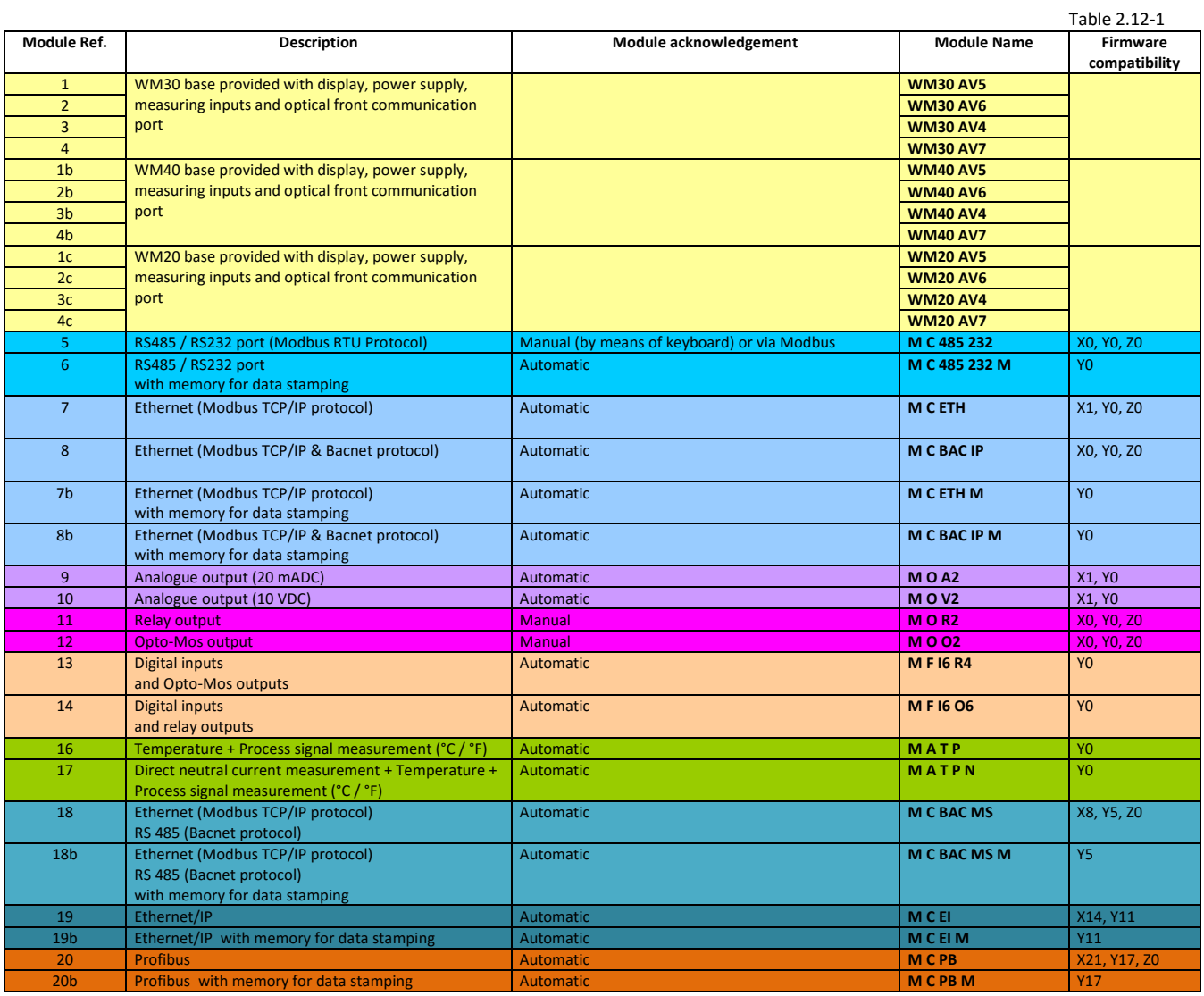

### <span id="page-19-2"></span>2.12.2 Base (Module Ref. 1, 2, 3 and 4)

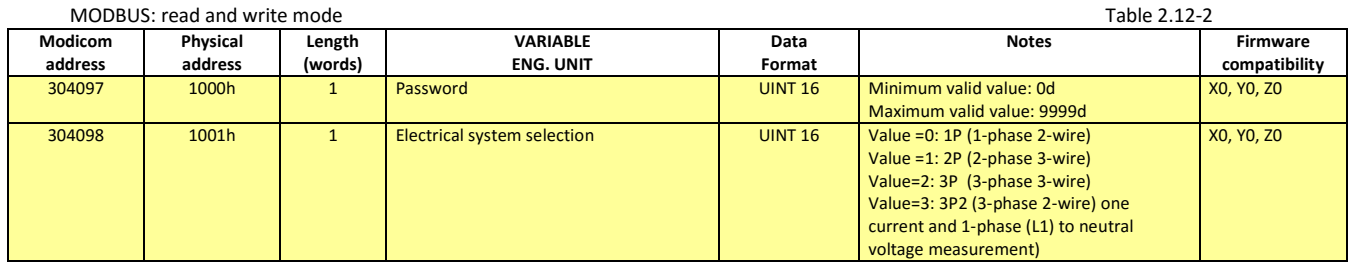

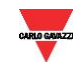

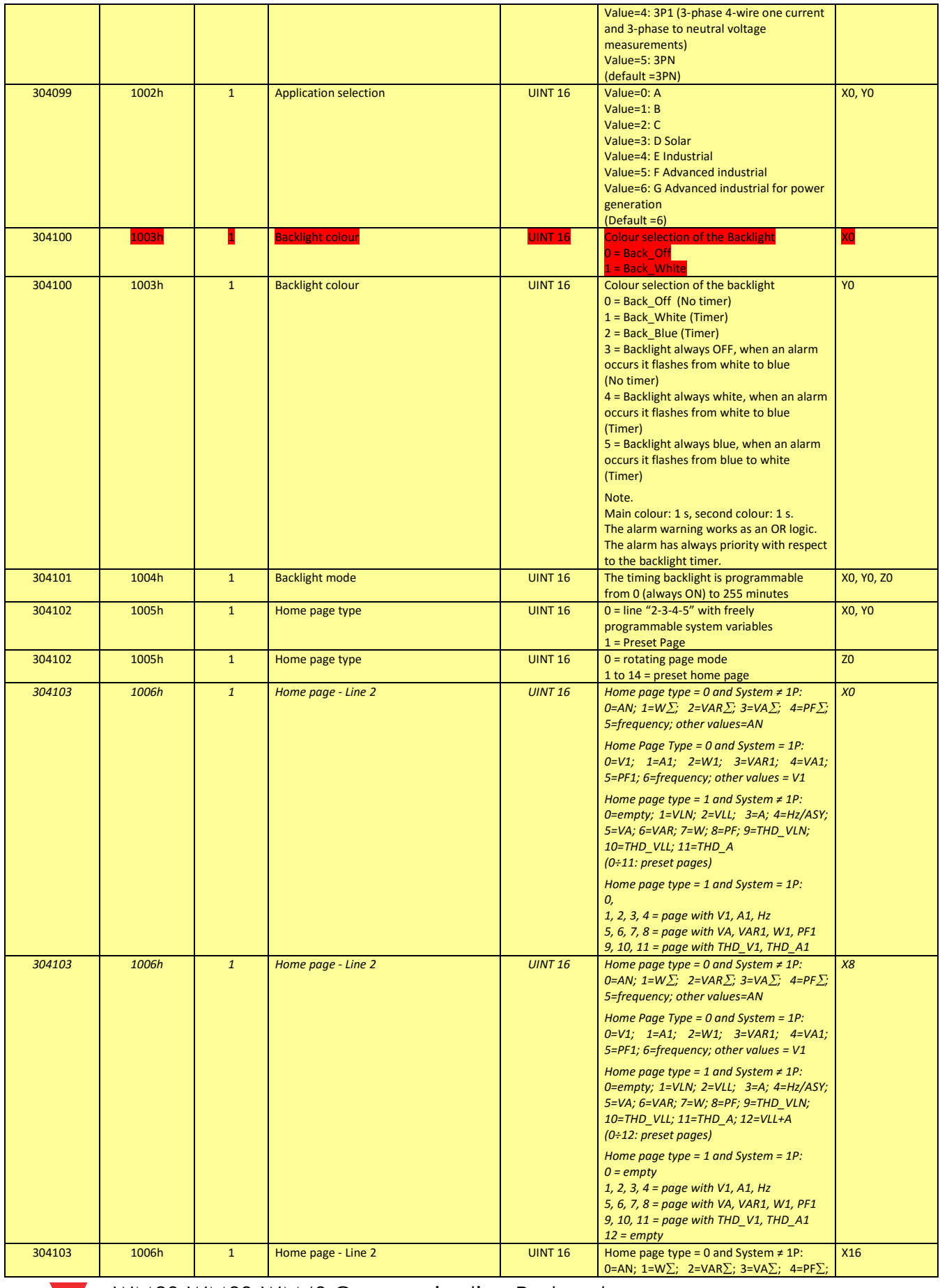

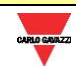

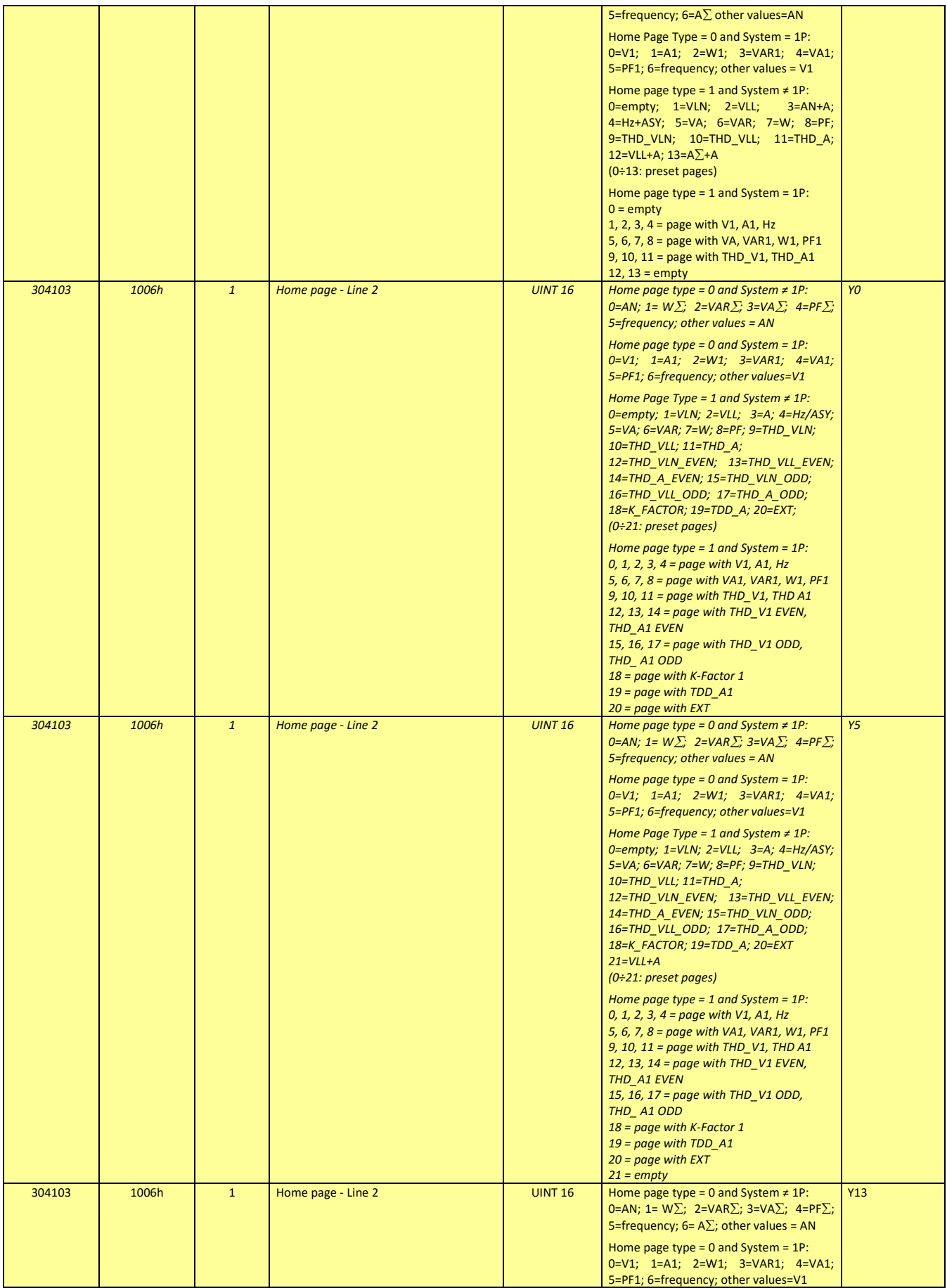

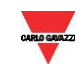

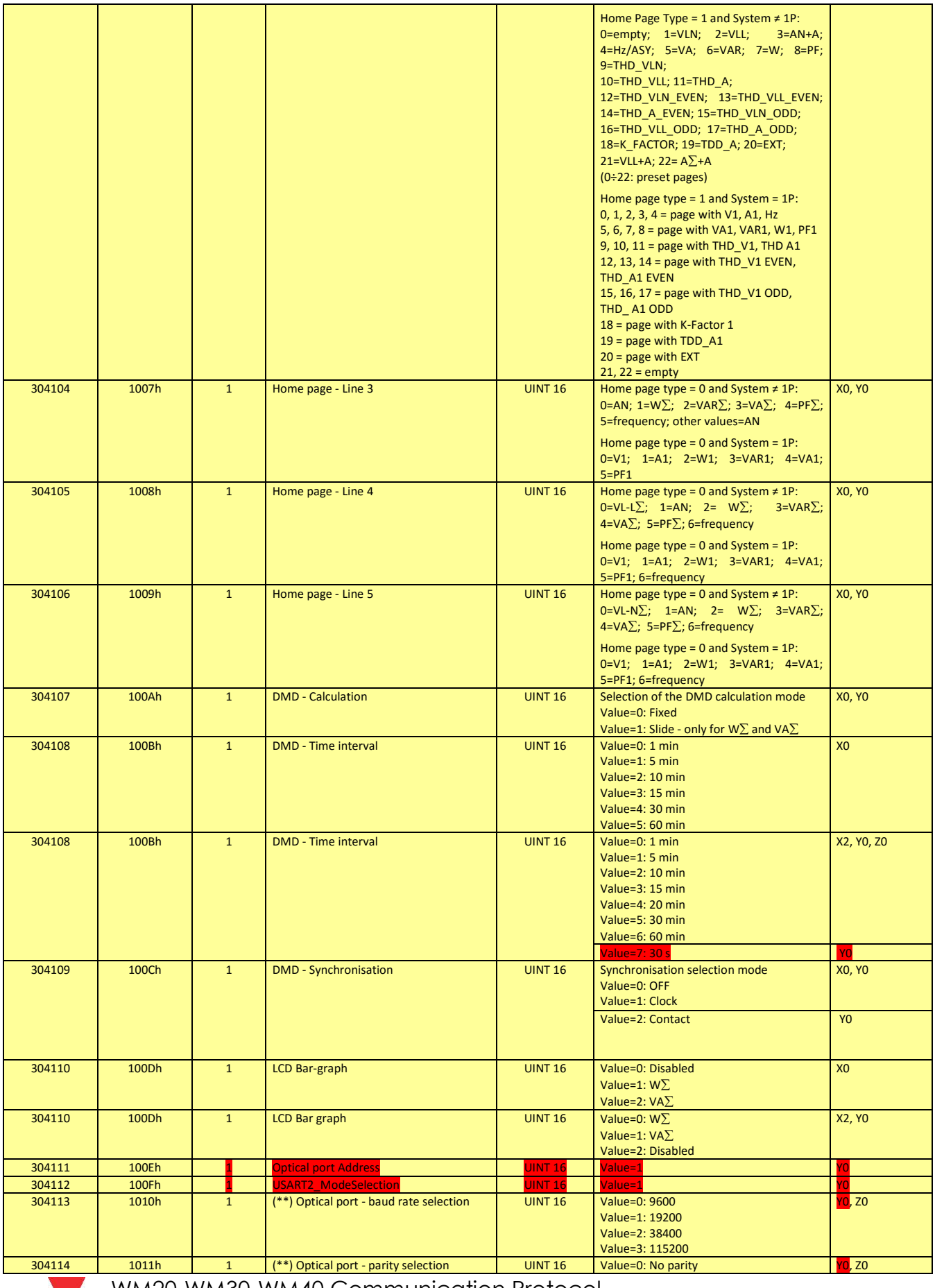

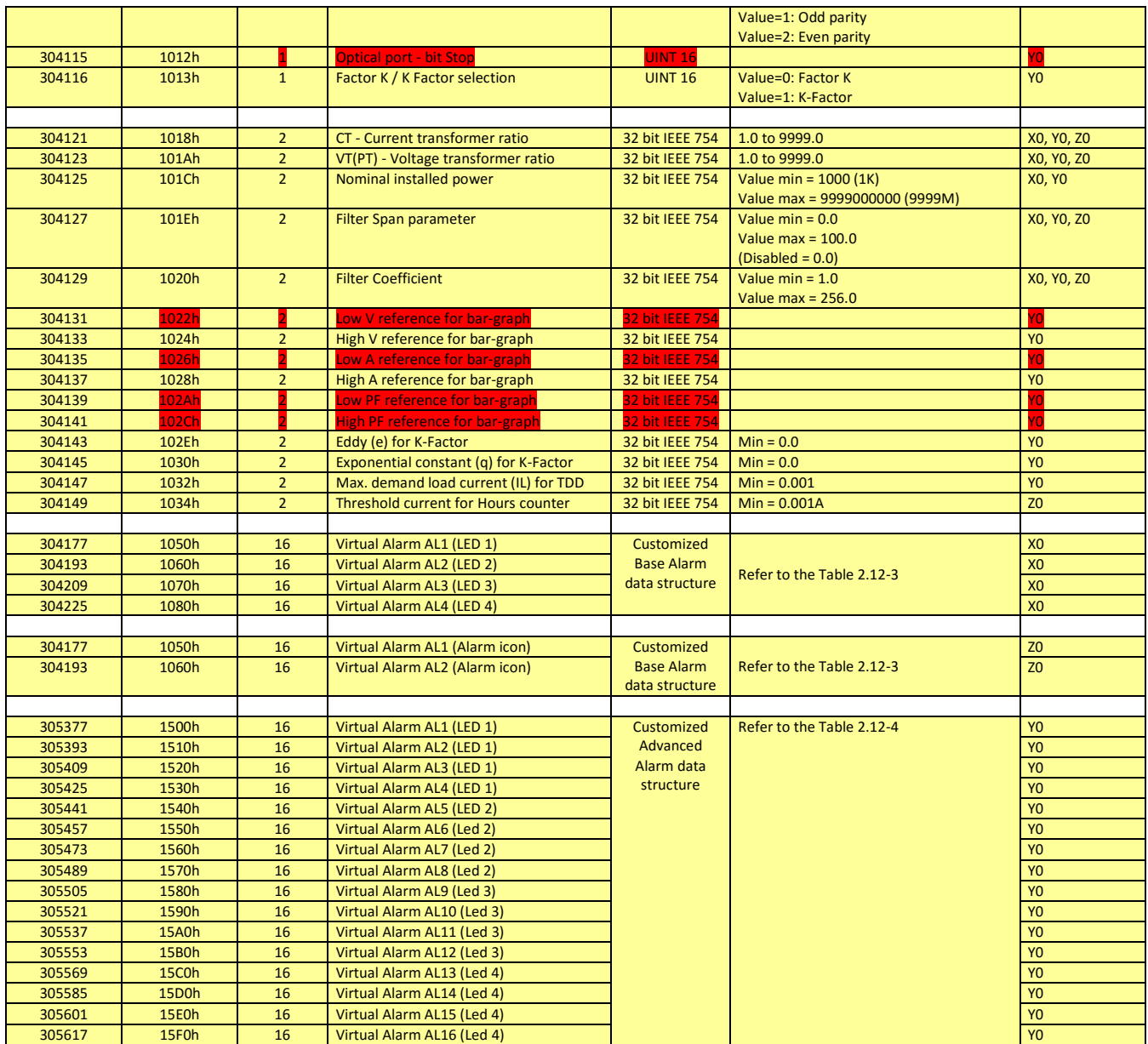

(\*) The maximum power being measured cannot exceed 210 MW. If the currents and/or voltages being measured exceed their maximum limits the display shows the "EEEE" error message. For MID complaint applications the maximum power being measured is 25 MW.

(\*\*) The values are updated only after sending the "update optical communication setting" command or switching off and on the instrument.

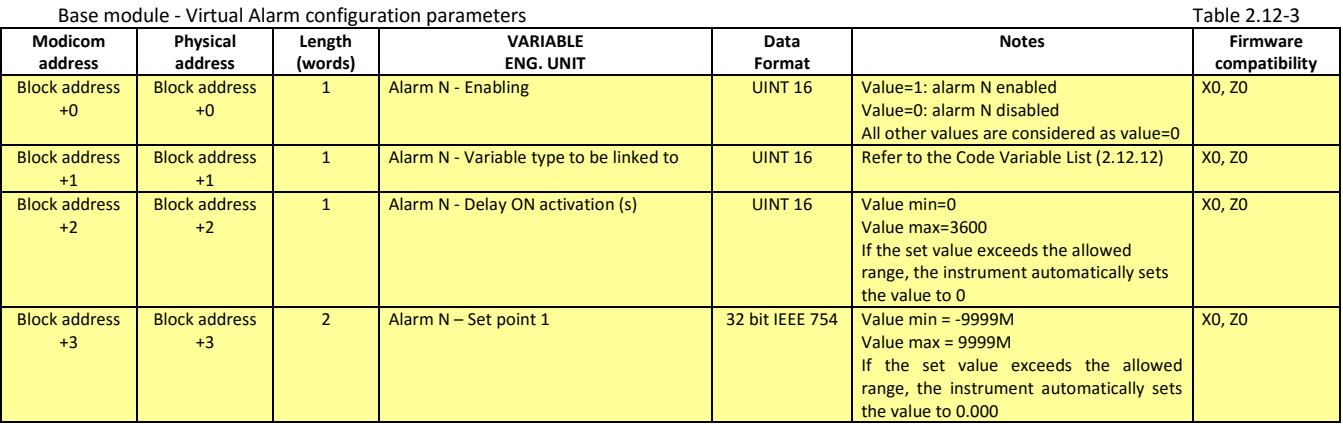

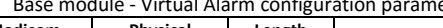

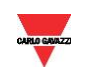

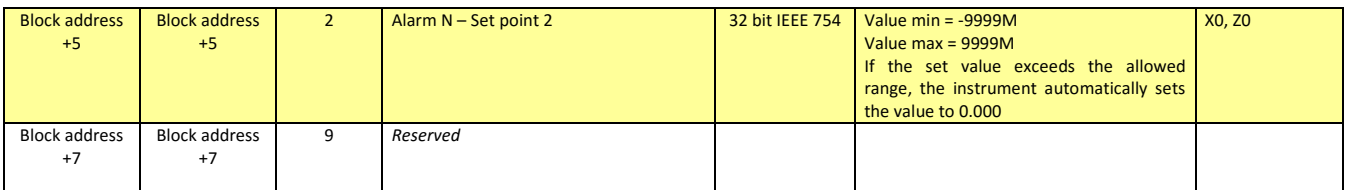

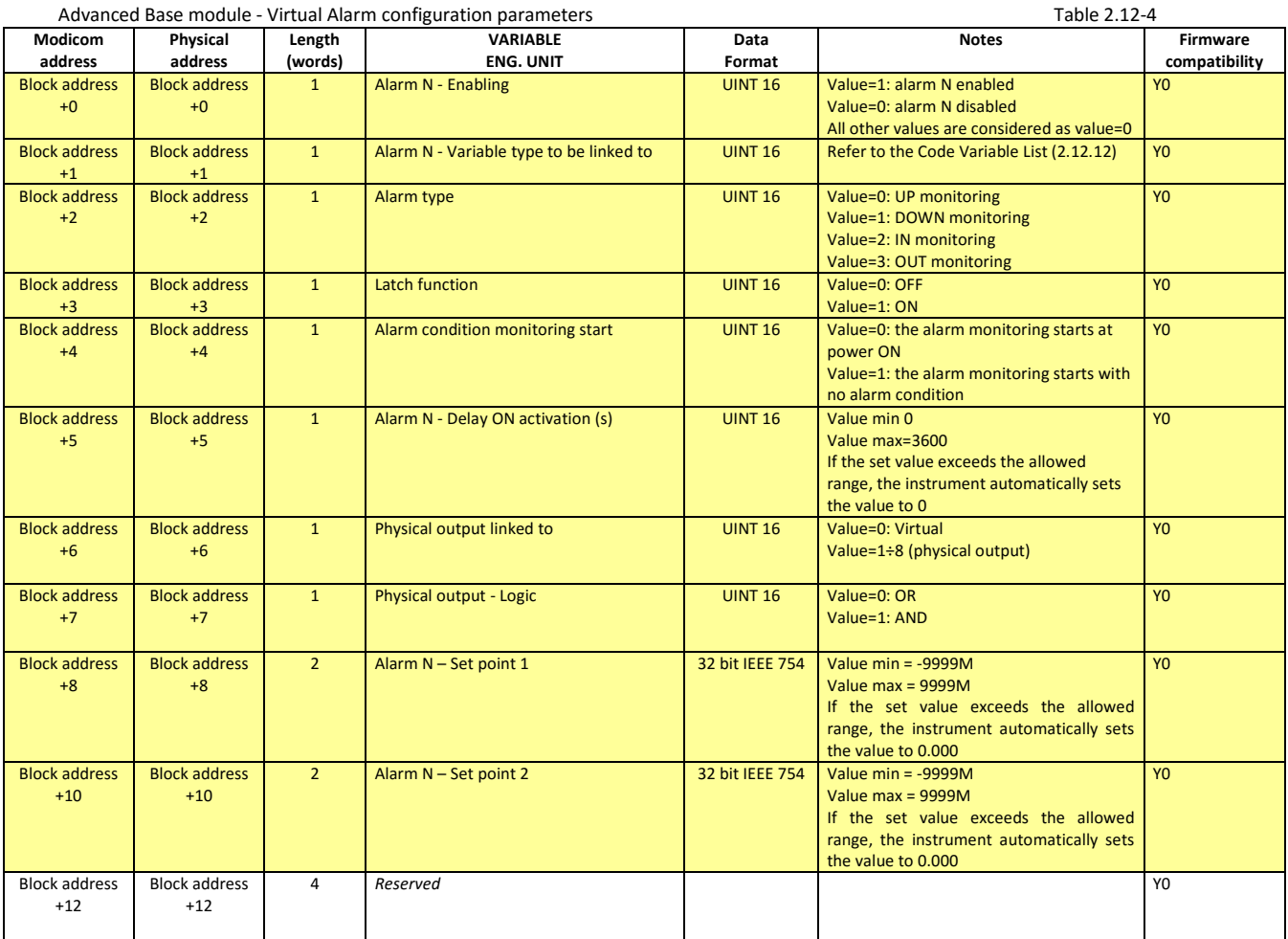

#### <span id="page-24-0"></span>2.12.3 RS485 – RS232 (Module Ref. 5 and Module Ref. 6)

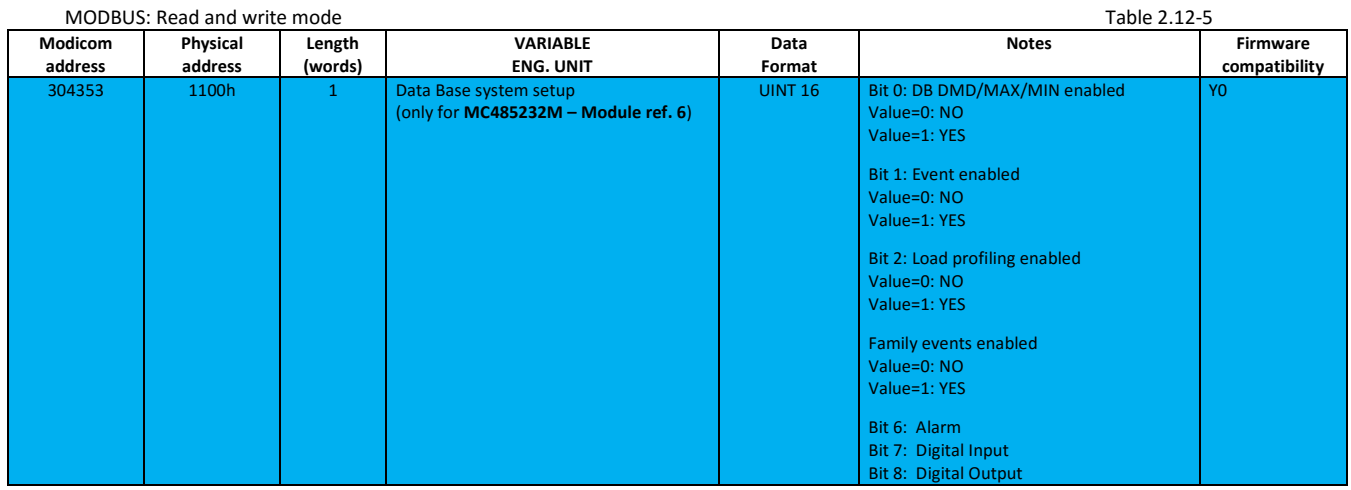

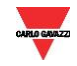

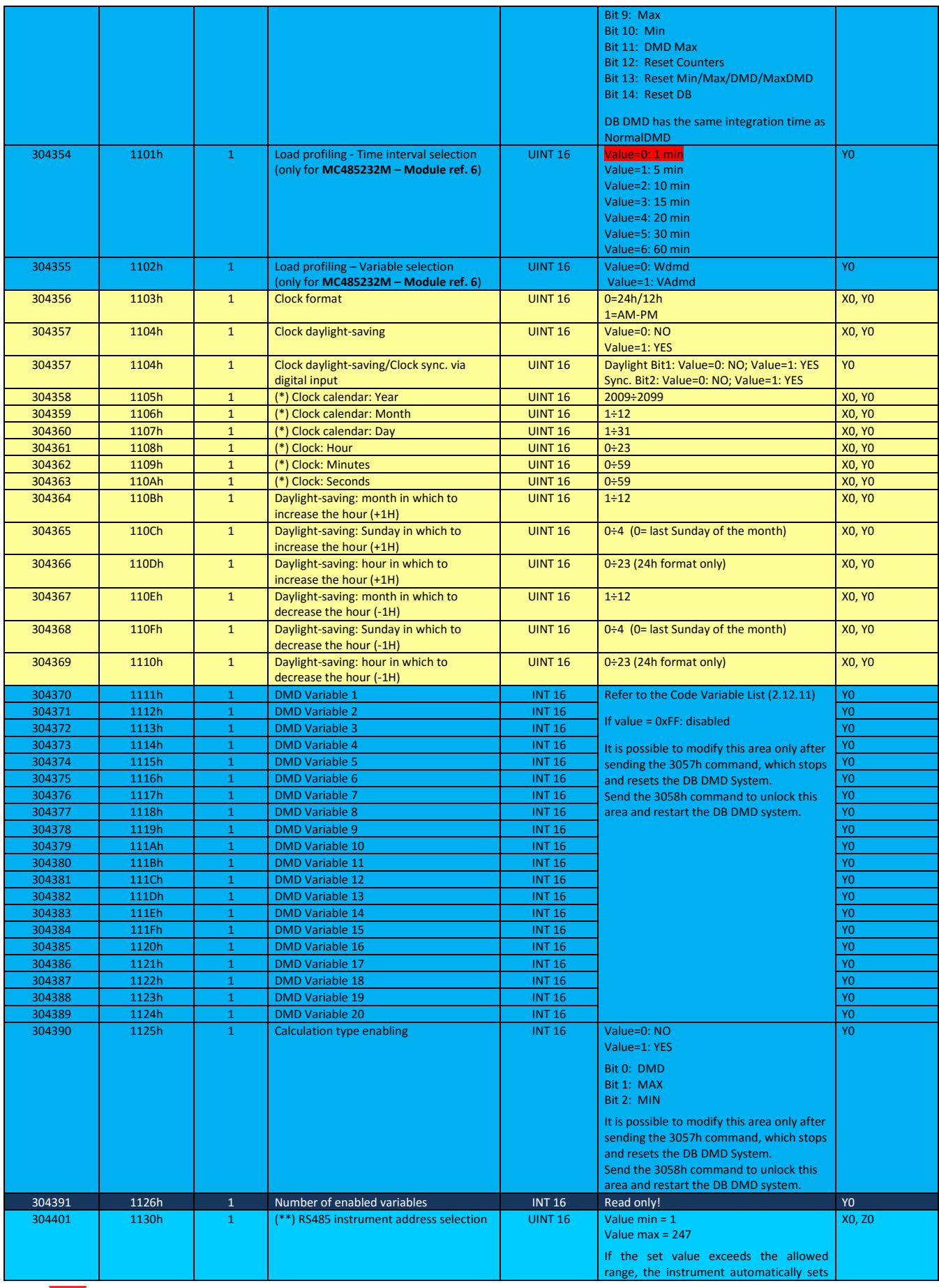

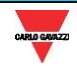

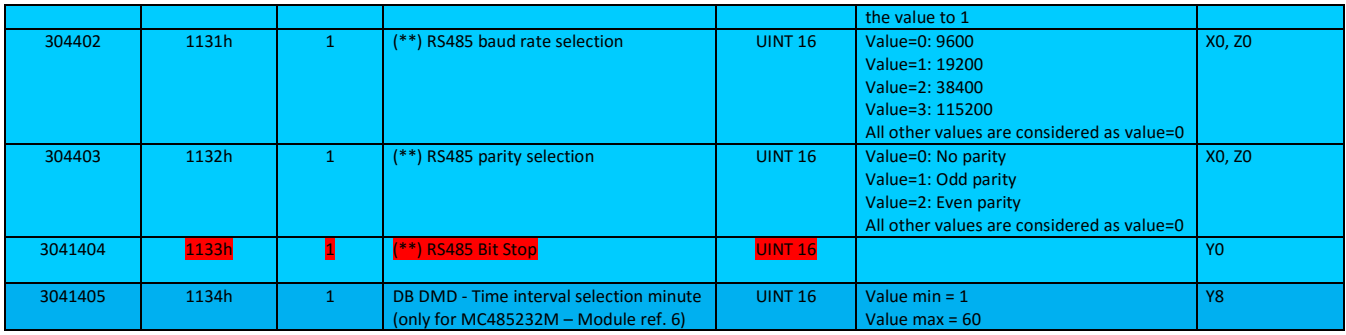

(\*) The values are updated only after sending the "update clock" command.

(\*\*) The values are updated only after sending the "update serial communication setting" command or switching off and on the instrument.

#### <span id="page-26-0"></span>2.12.4 Ethernet / Bacnet (See 2.12.1 Table: Module Ref. 7, Module Ref. 8 and Module Ref. 18)

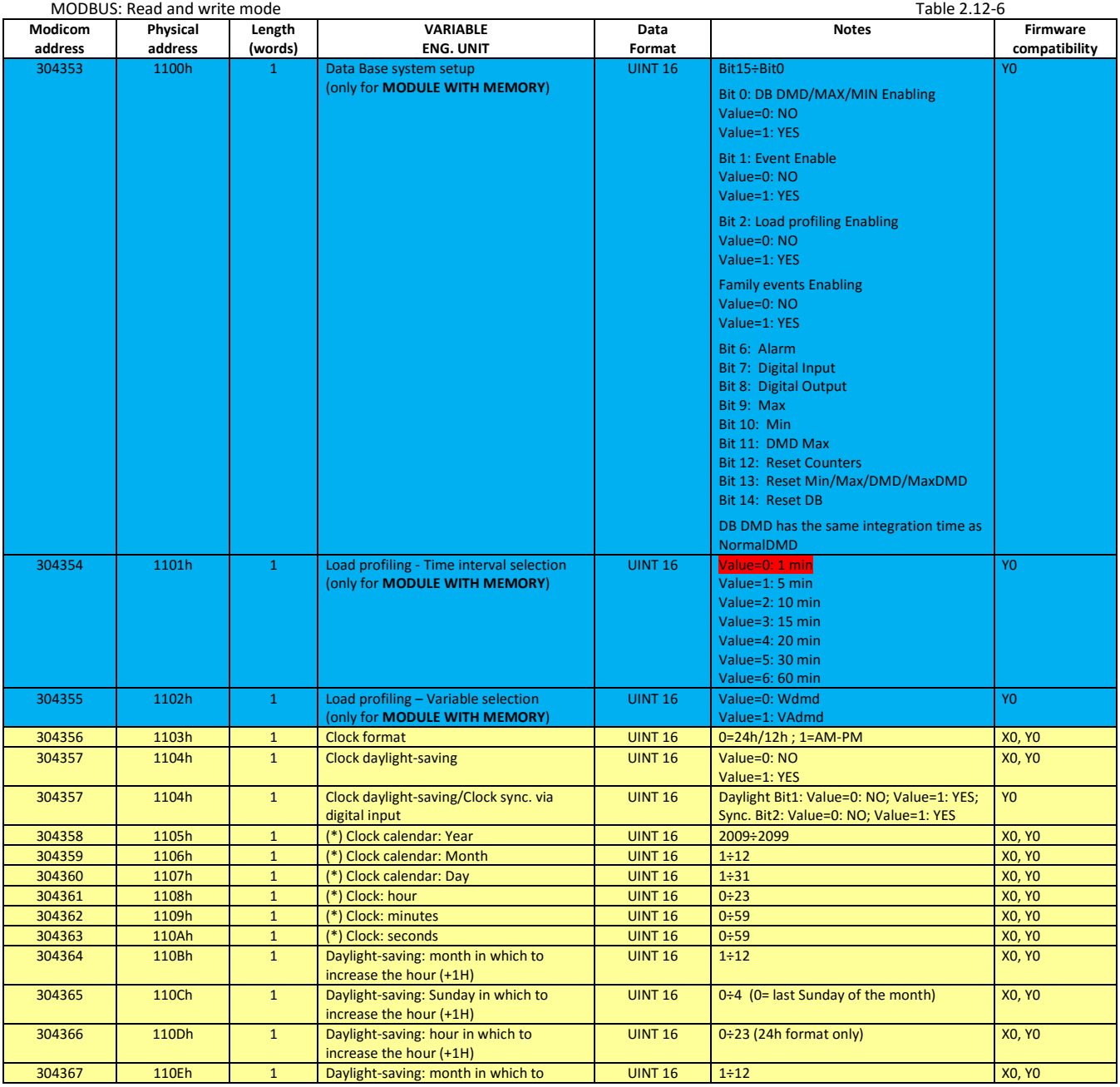

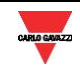

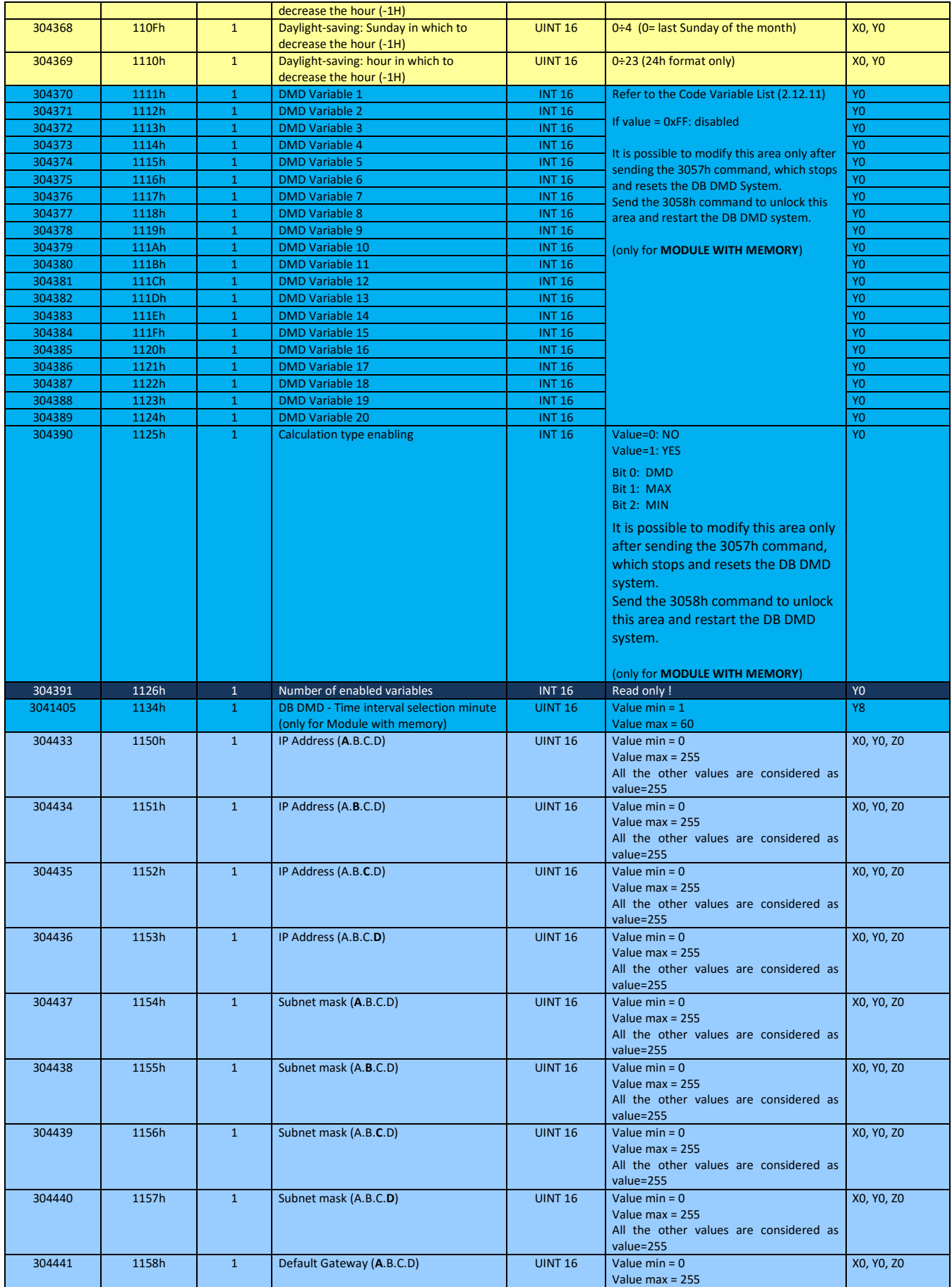

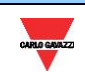

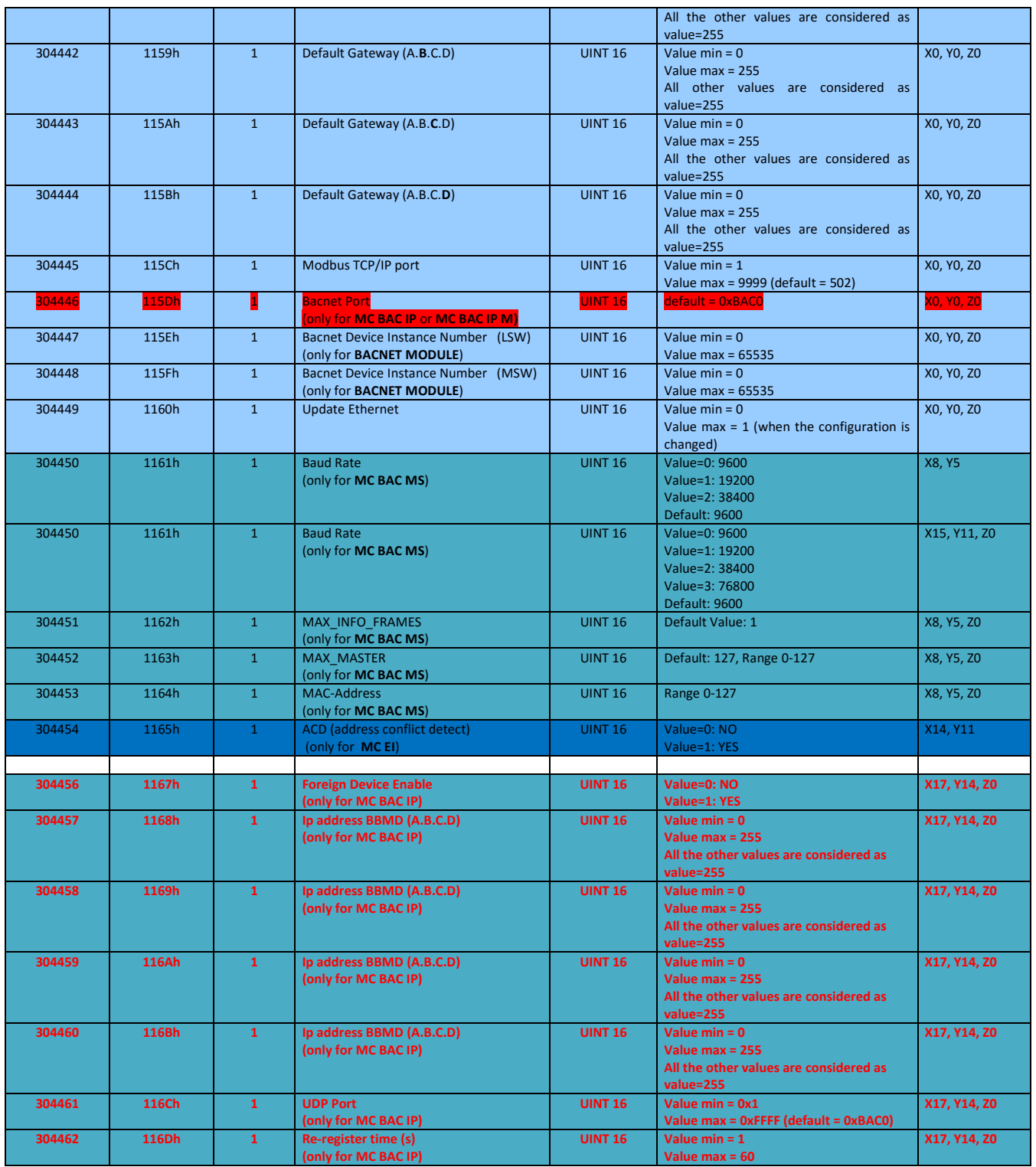

(\*) The values are updated only after sending the "update clock" command.

(\*\*)Note. To activate the new configuration of the ethernet interface it is necessary to send the "updating of Ethernet configuration" command (refer to 2.18.25) or switch off and on the instrument.

#### <span id="page-28-0"></span>2.12.5 Analogue output (Module Ref. 9 and Module Ref. 10)

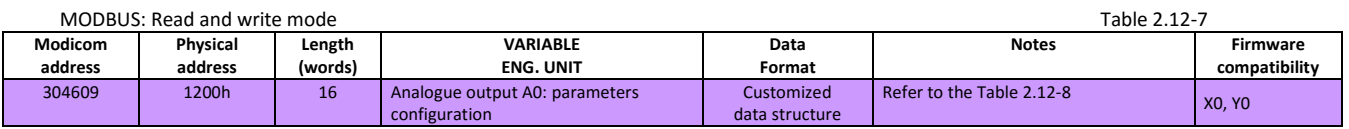

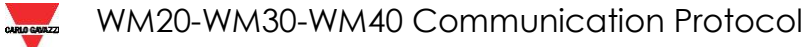

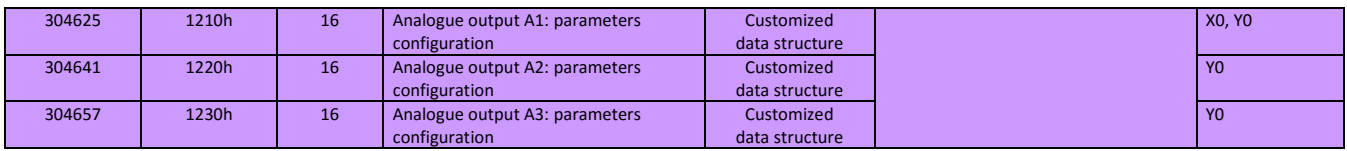

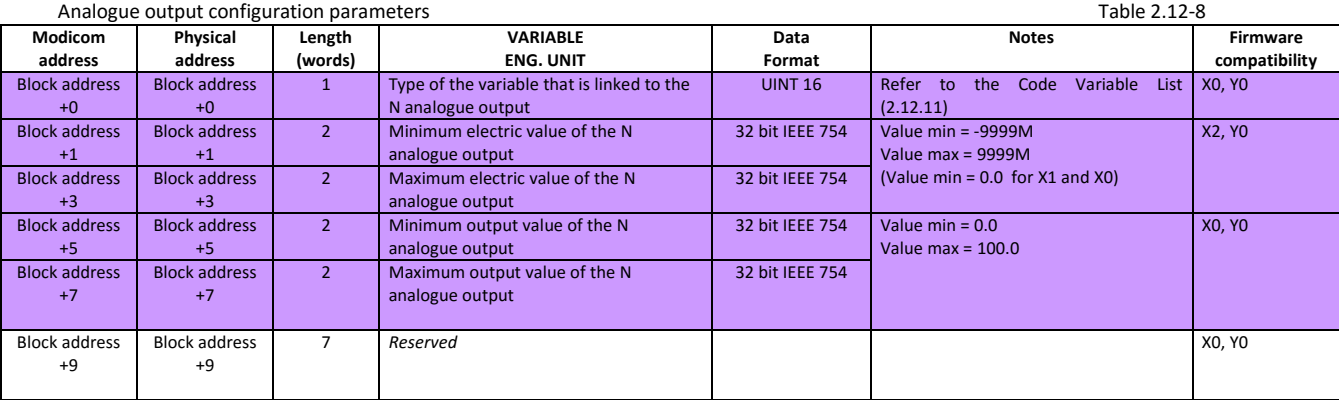

### <span id="page-29-0"></span>2.12.6 Relay / Opto-Mos output (Module Ref. 11 and Module Ref. 12)

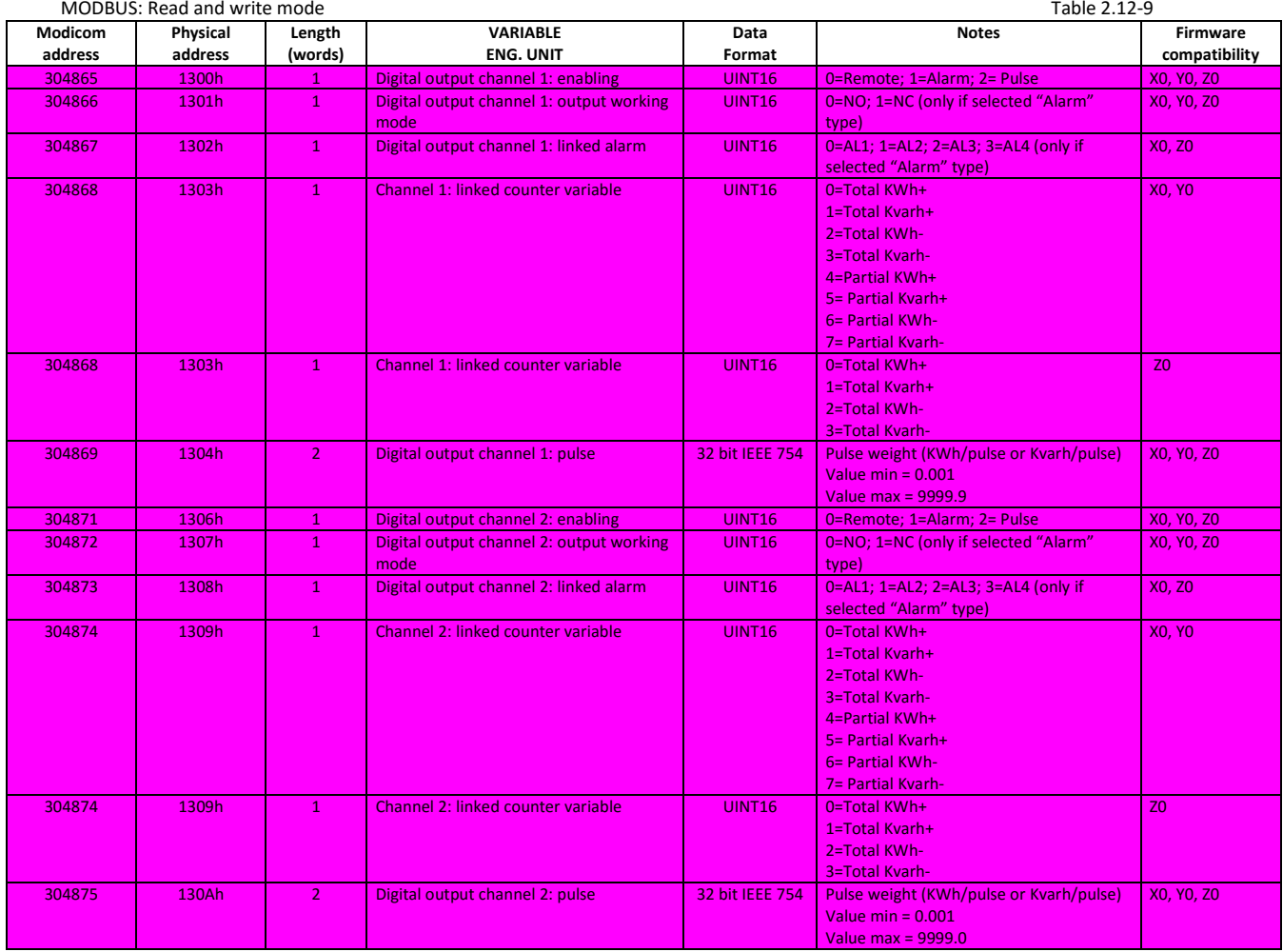

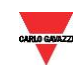

### <span id="page-30-0"></span>2.12.7 Digital Inputs and Outputs (Module Ref. 13 and Module Ref. 14)

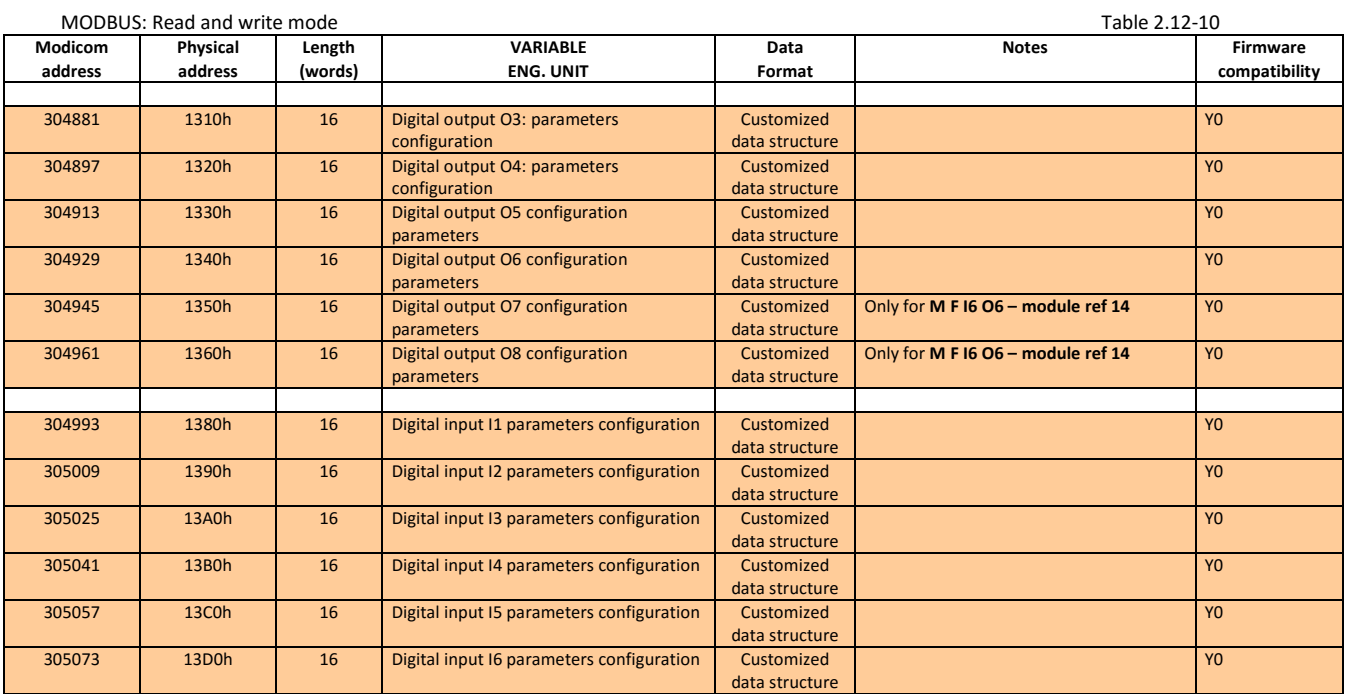

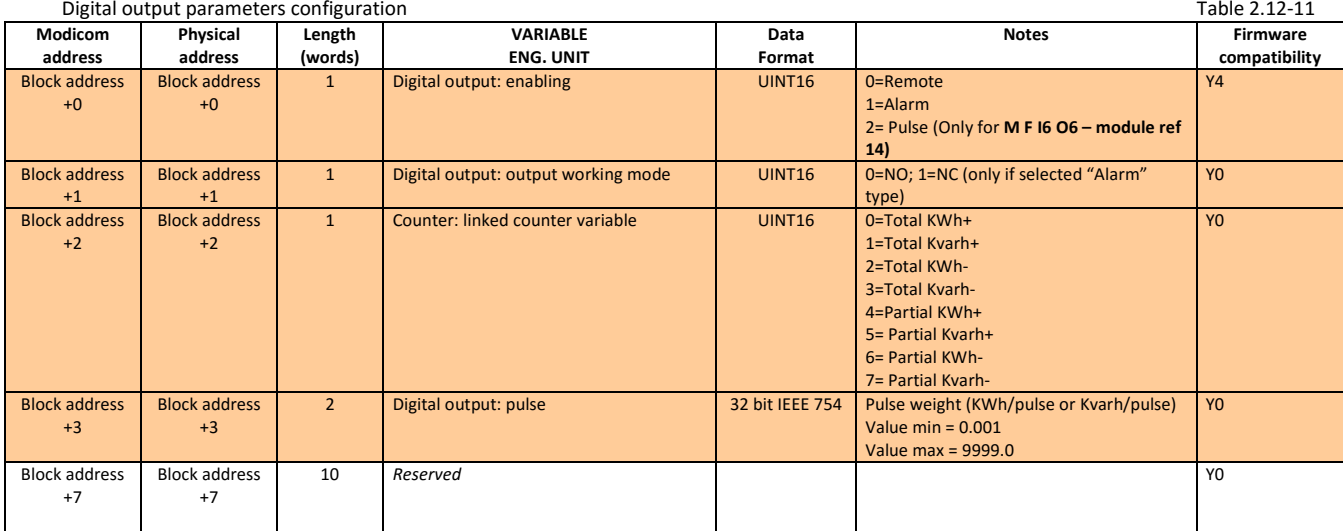

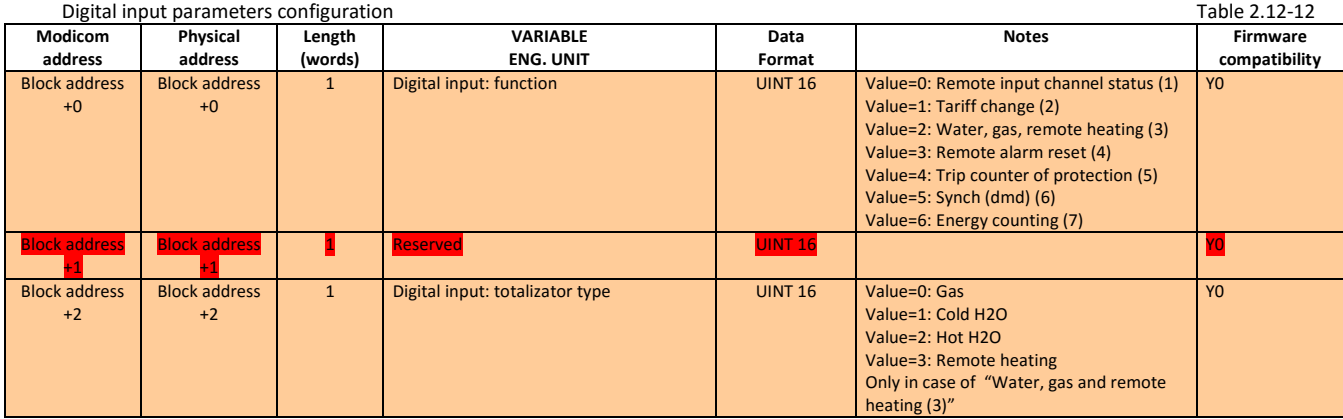

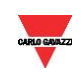

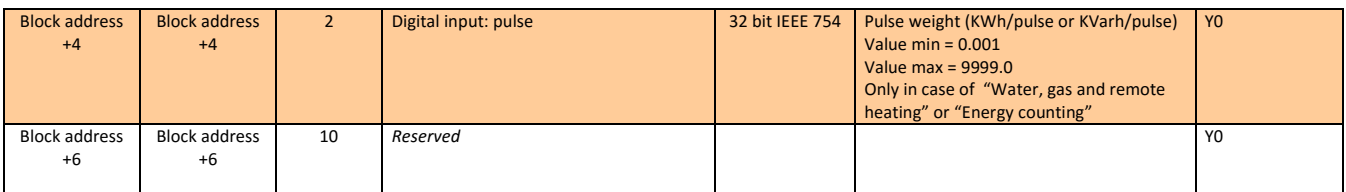

**Note:** every digital input can be configured according to the following table.

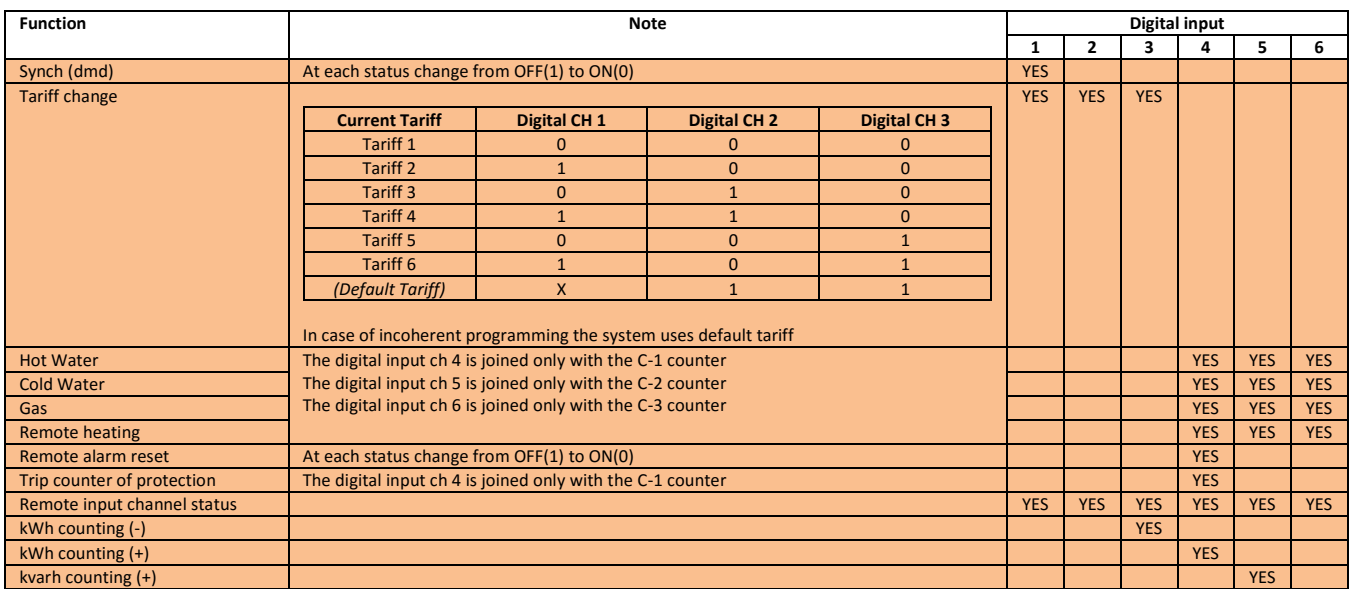

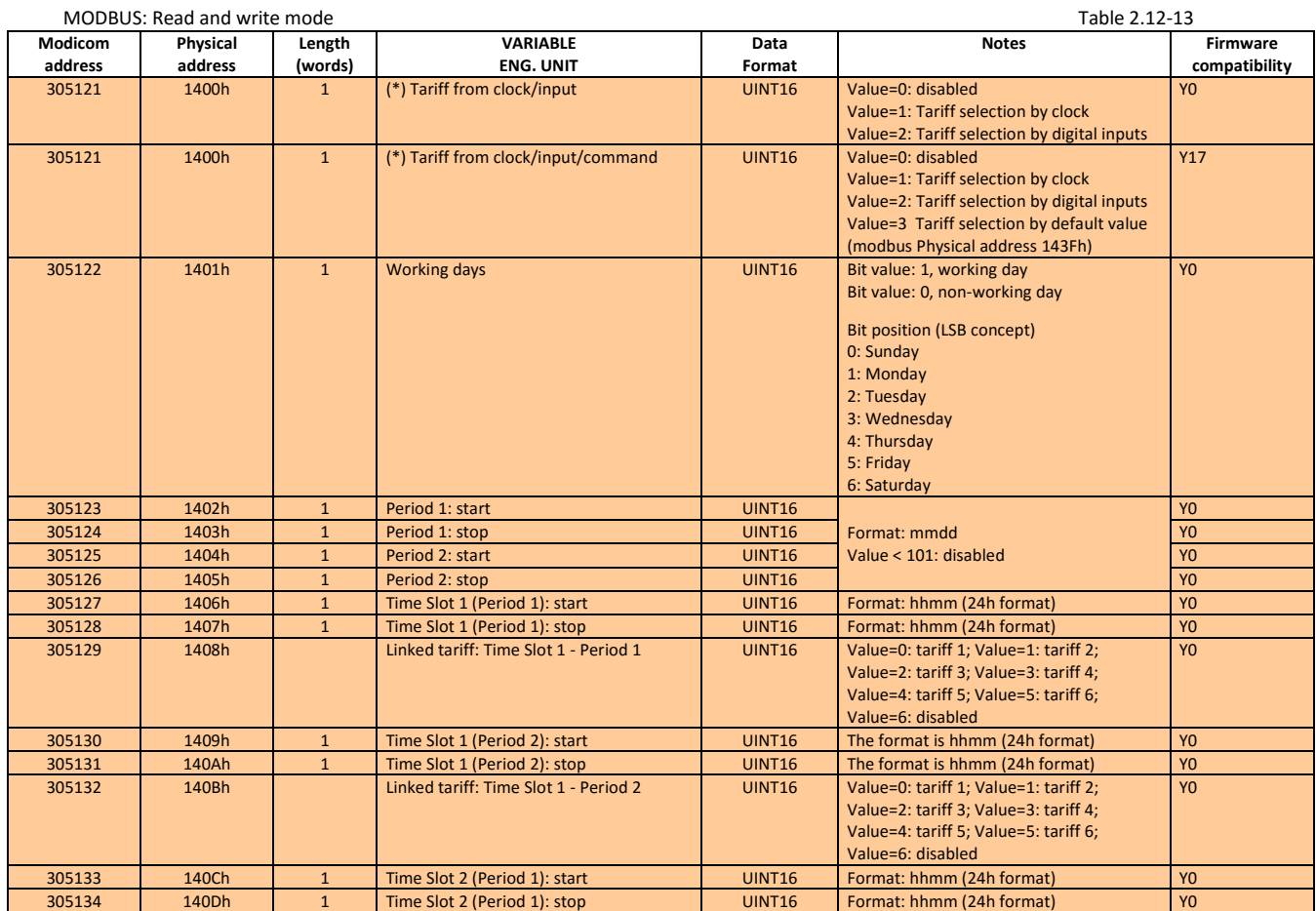

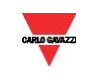

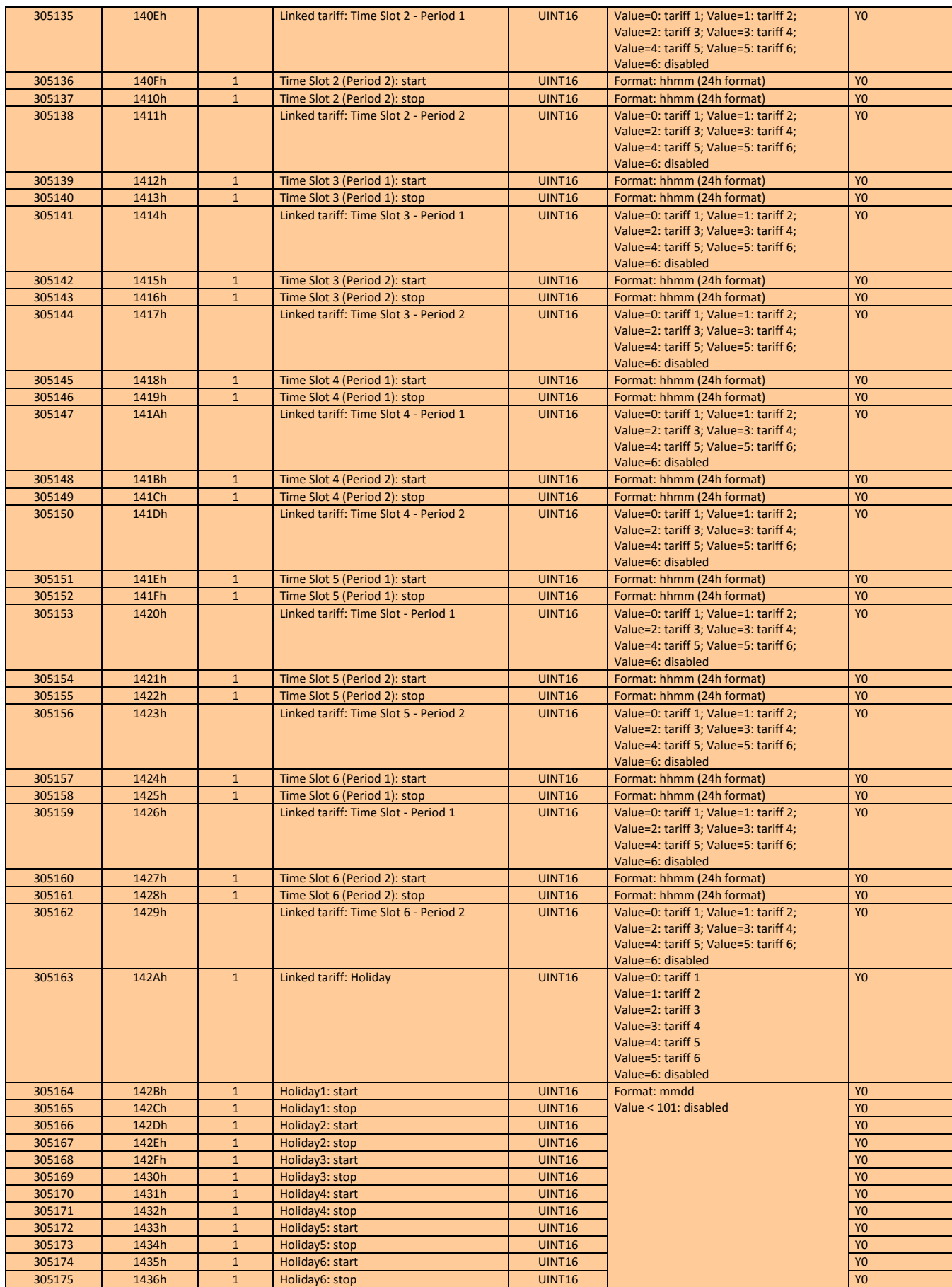

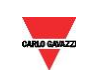

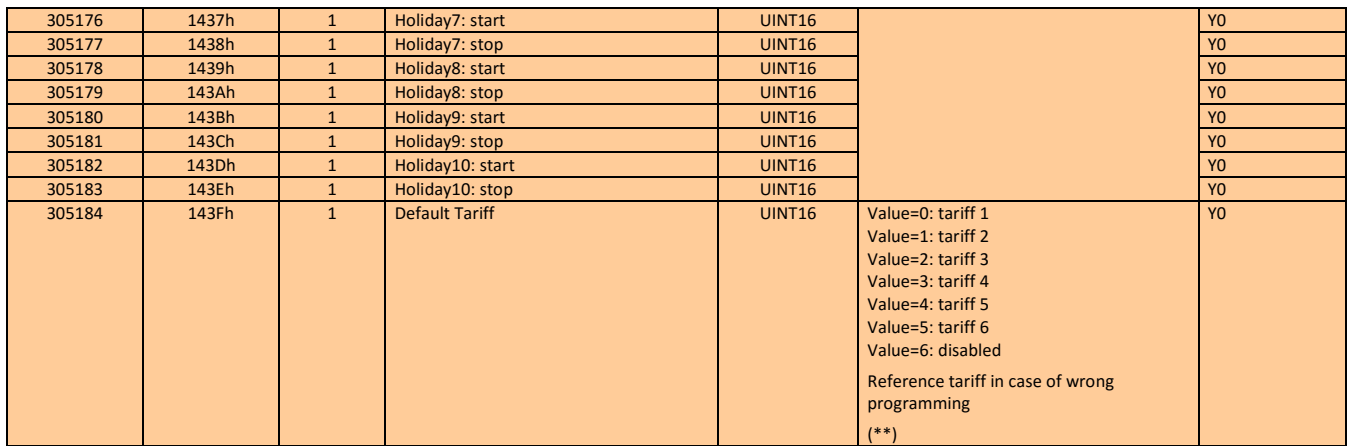

(\*) In case of Value = 1 the module MFIxx isn't necessary

(\*\*) In case of "Tariff from clock/input/command" Value =3 this register is the Tariff selector

#### <span id="page-33-0"></span>2.12.8 Neutral current direct measurement + Temperature + Process signal measurements (°C/°F) (Module Ref. 16 and 17)

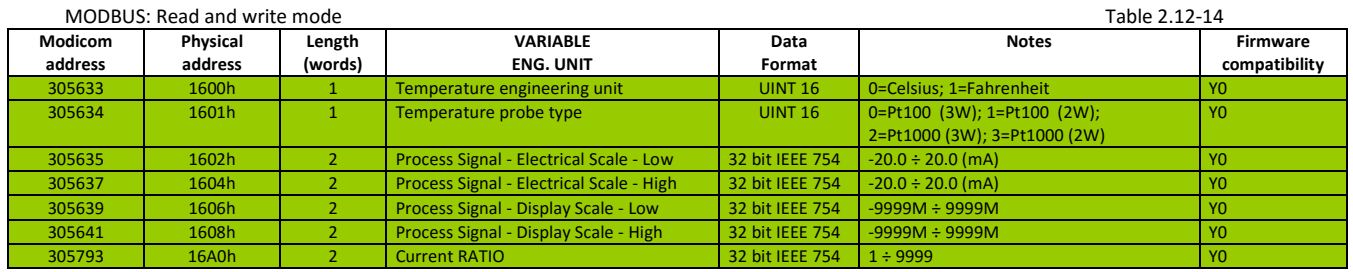

# <span id="page-33-1"></span>2.12.9 Profibus (See 2.12.1 Table: Module Ref. 20)

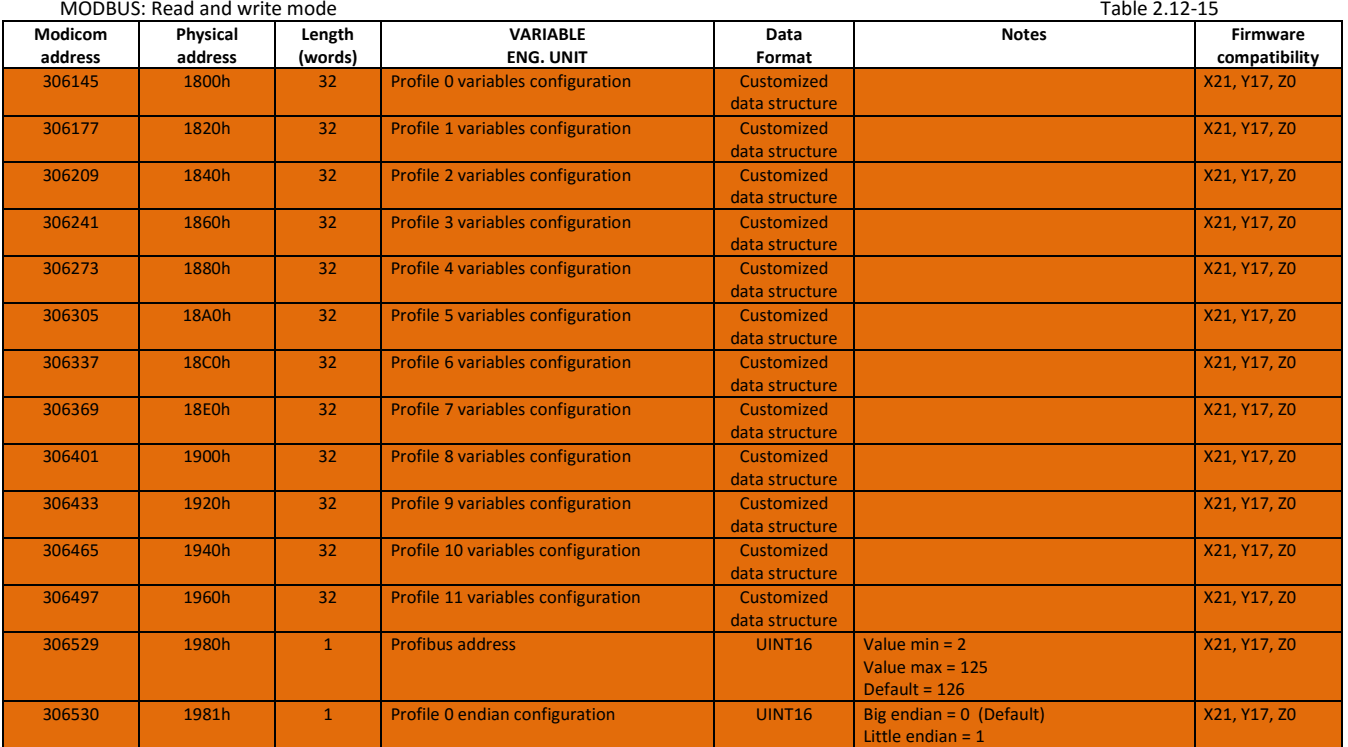

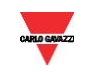

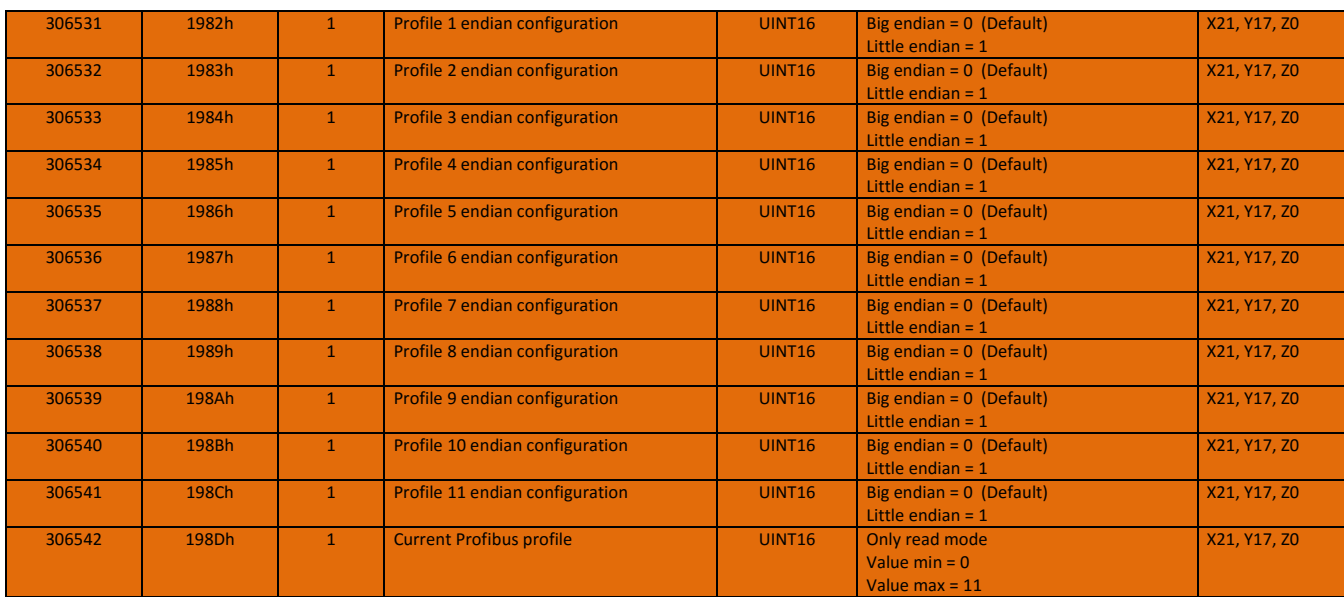

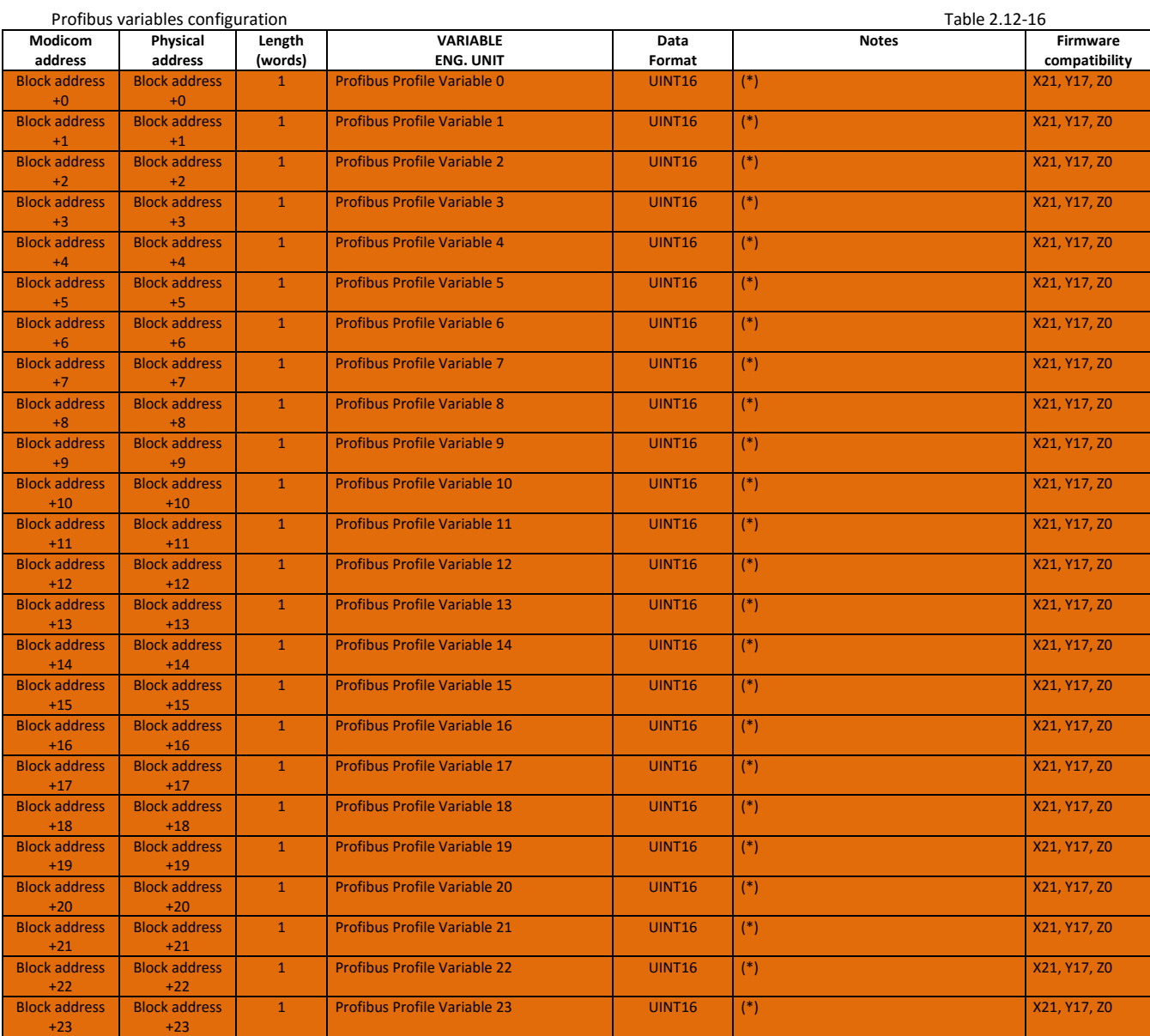

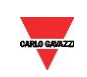

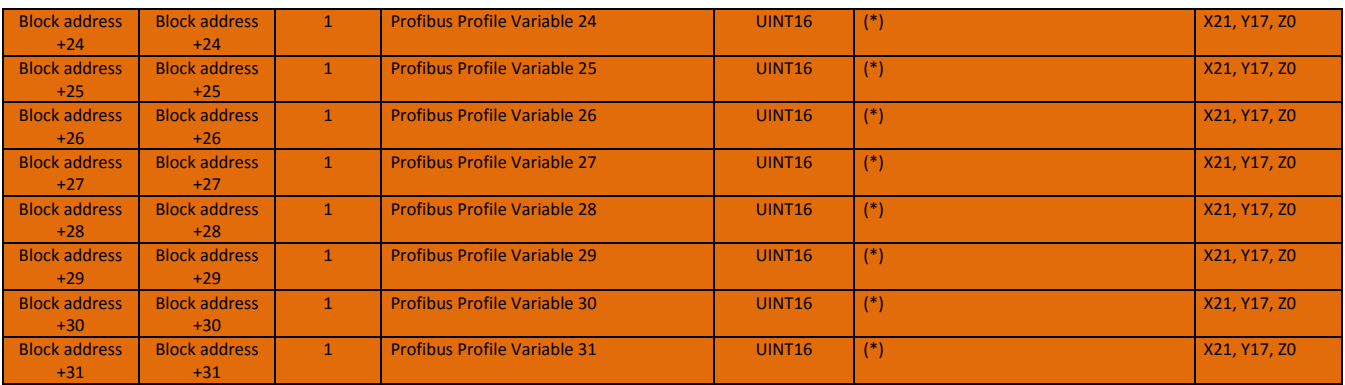

(\*) Refer to the Variable List (paragraphs 2.5-2.10): the variable is identified by its own Modbus address and will be transmitted in Float 32 format. To transmit the variables in INT format, add 8000h to its own Modbus address.

To transmit energy meters or counters values, the addresses of both 32-bit high part and 32-bit low part must be set in 2 consecutive Profile variables. In case of energy meters and counters values, the 32-bit low part transmitted by Profibus is relevant to units, the 32-bit high part transmitted by Profibus is

elevant to G (giga) multiplier.

It is possible also to transmit status words (e.g. 4000h, virtual alarm status). In Profibus the format is the same.

If the address is set as FFFFh, the relevant input value is 0.

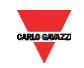

# <span id="page-36-0"></span>2.12.10 Commands table

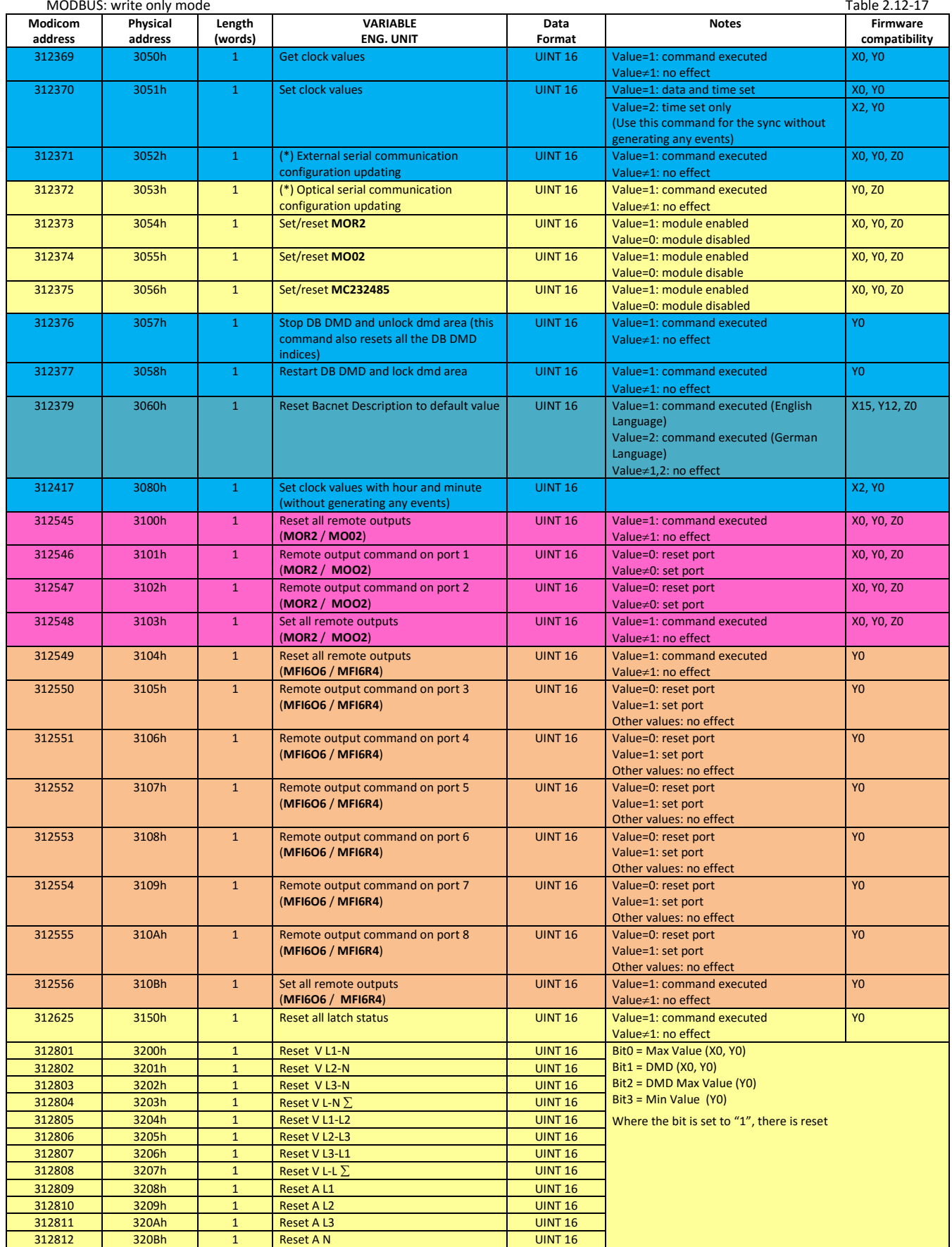

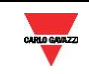

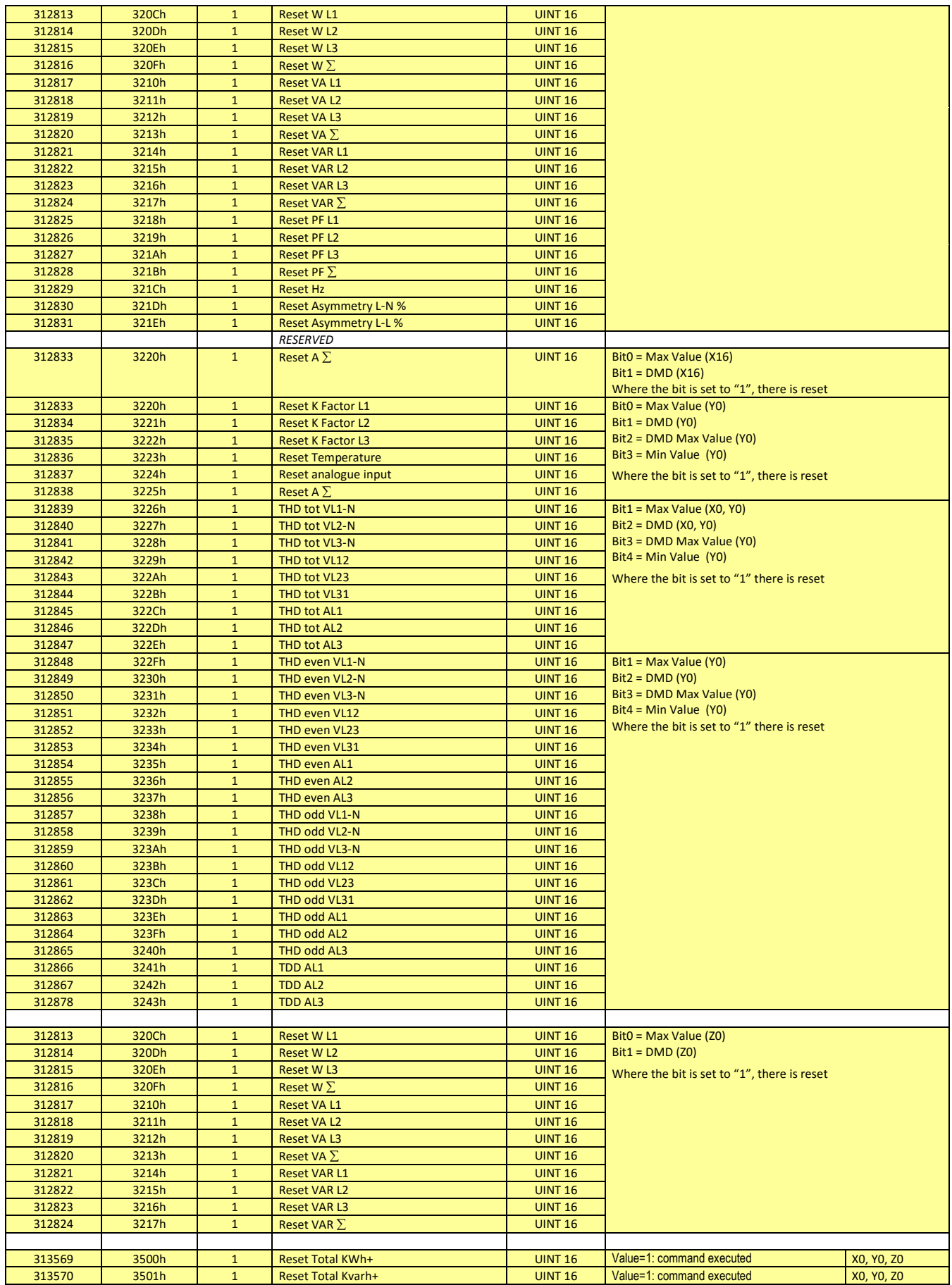

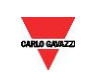

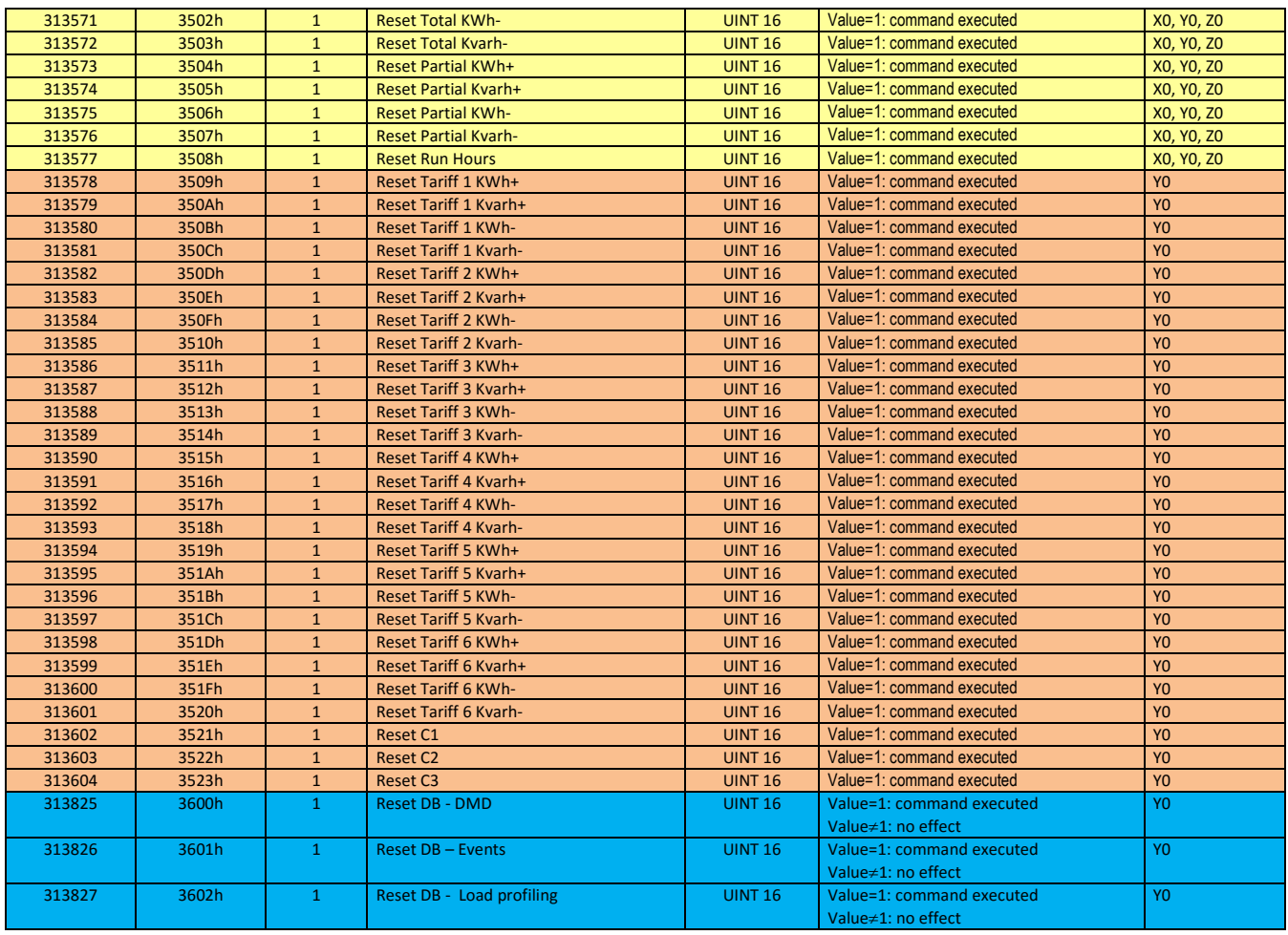

<span id="page-38-0"></span>(\*) Wait at least 6 seconds before communicating with the new parameter.

#### 2.12.11 Status

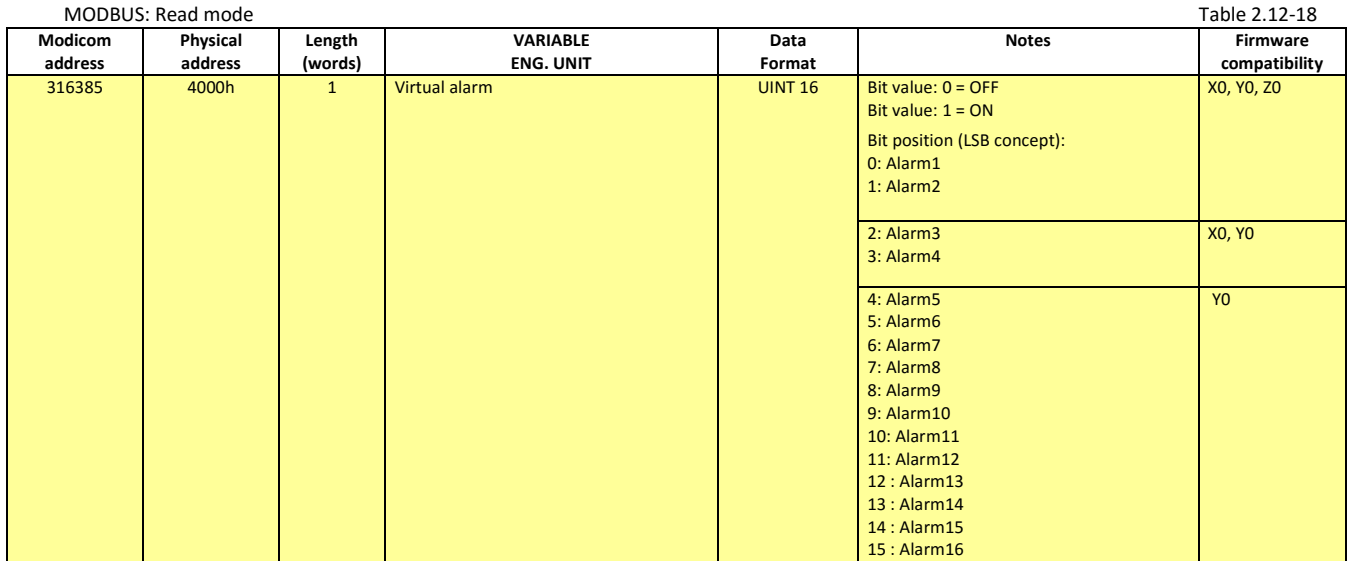

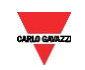

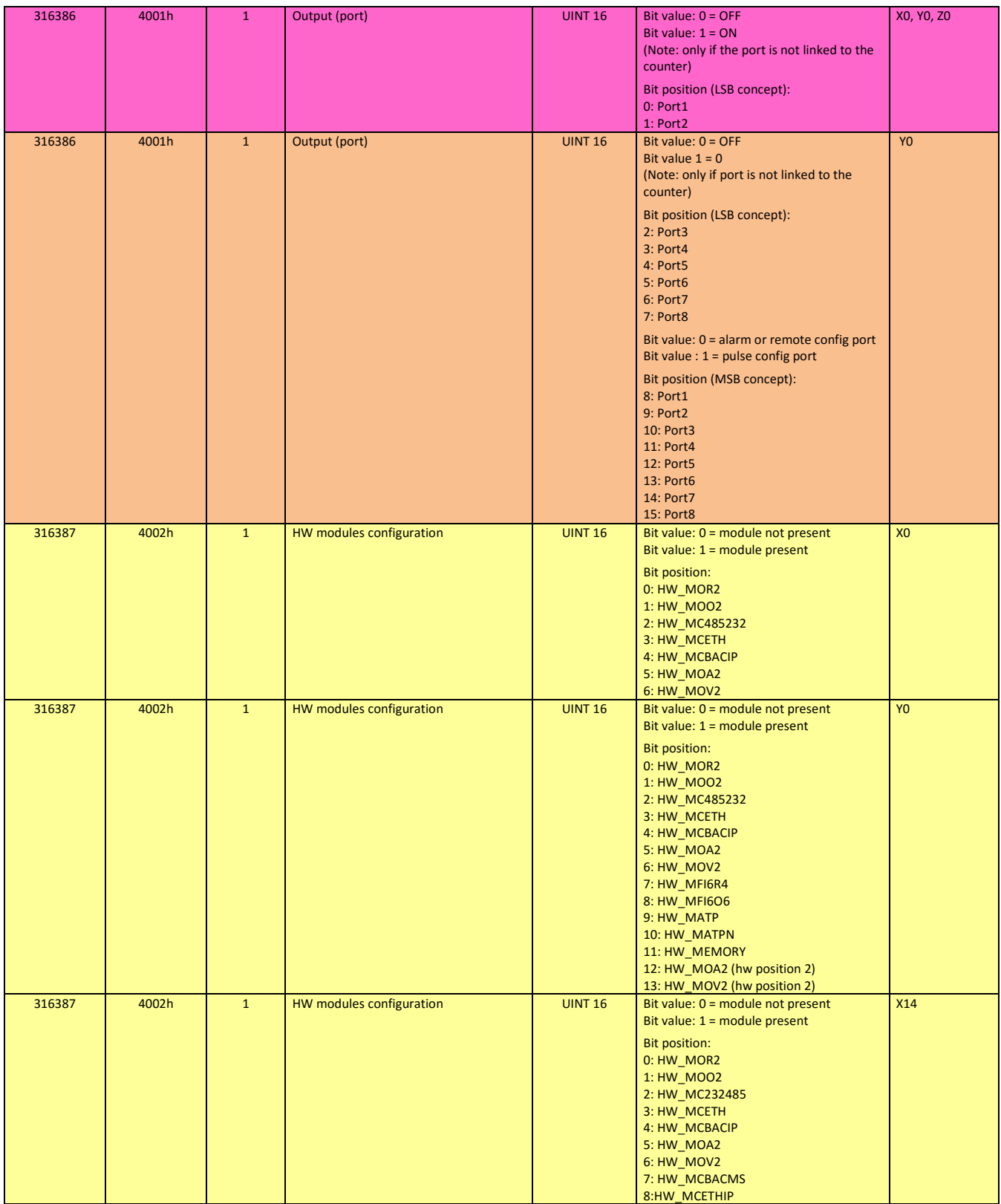

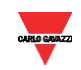

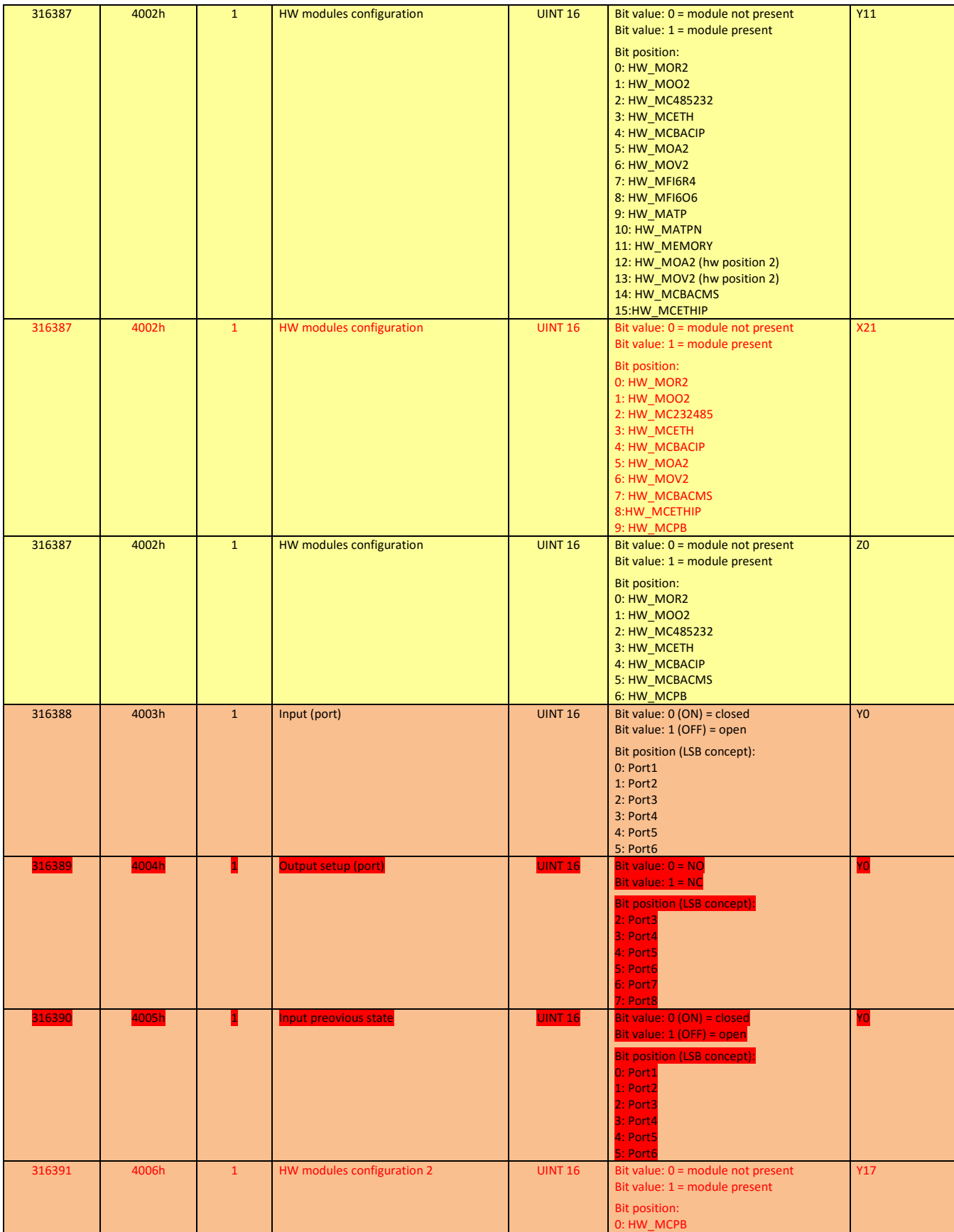

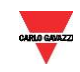

#### <span id="page-41-0"></span>2.12.12 Code Variables List

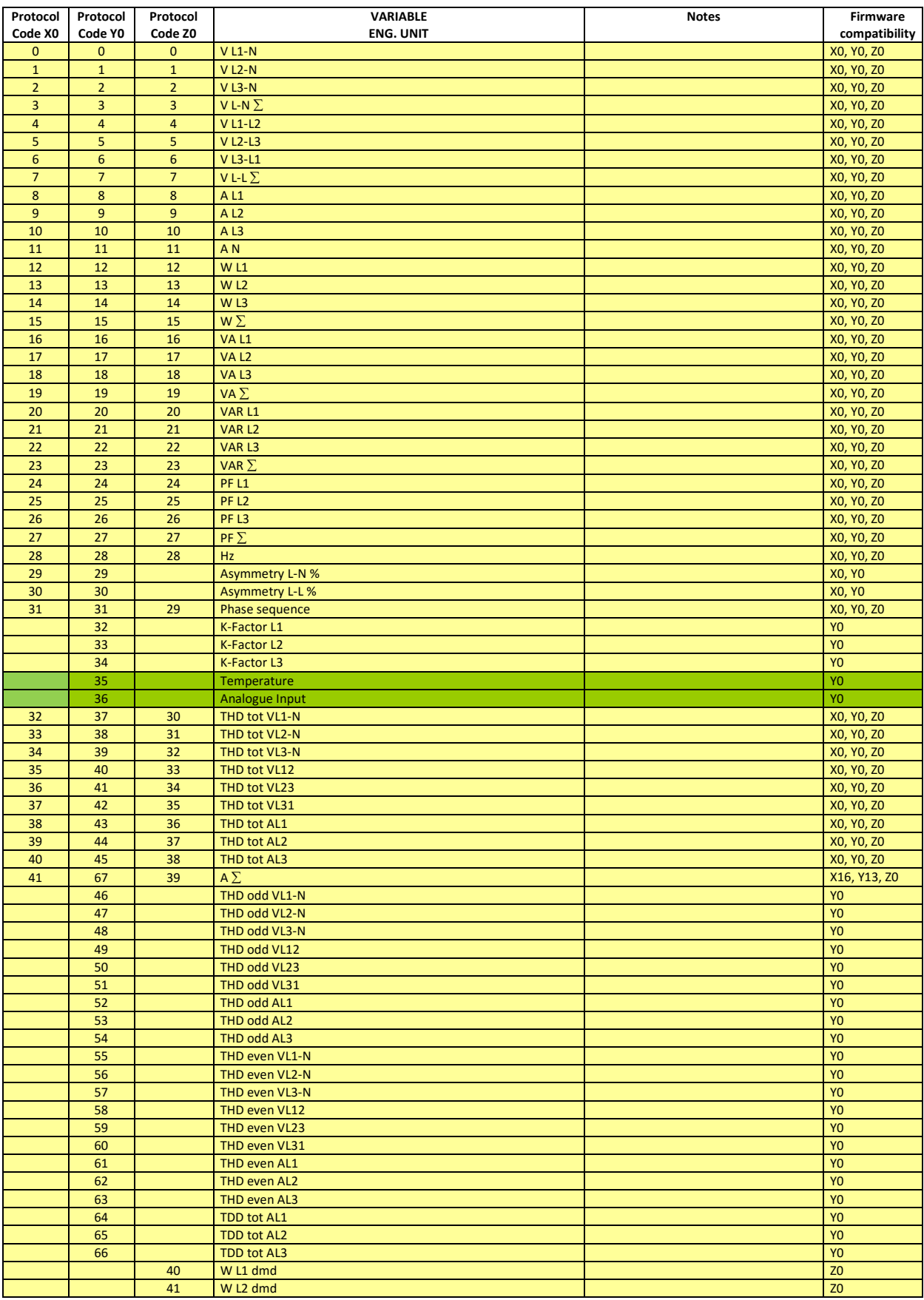

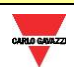

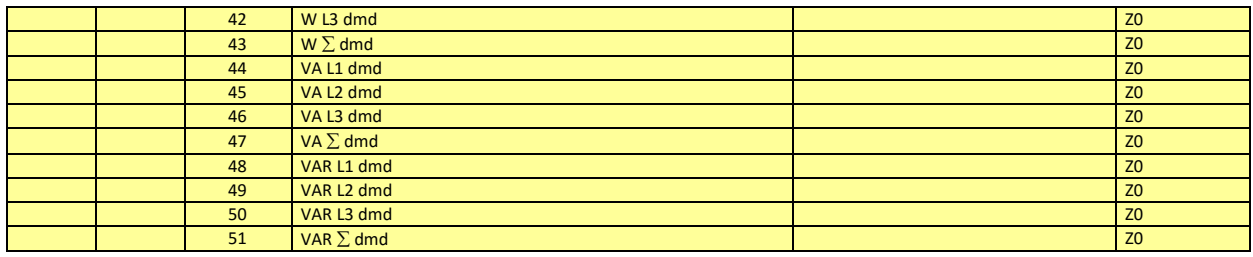

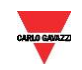

### **3 Database System**

<span id="page-43-0"></span>The integers are represented in UINT16 (16 bit) or UINT32(32 bit) or UINT64 (64 bit) format without sign (the byte order inside the single word is MSB->LSB while the word order is LSW->MSW).

The float IEEE754 are represented in UINT32(32 bit) format without sign (the byte order inside the single word is MSB->LSB while the word order is LSW->MSW).

#### <span id="page-43-1"></span>**3.1 Table of "Data Event" file**

The "Data event" (also known as "DE") is a file with 10000 records (from index 0000 to 9999). The record is organised in 11 words as illustrated in table 2.6.2. The "data event" file is readable whith Modbus function code 14h using file number 0. The "data event" has a FIFO management system and uses two reference record numbers to identify the first record available (RefA) and the last record stored (RefB). If RefB > RefA, the records valid are from RefA+1 to RefB, if RefA > RefB, the records valid are from RefA+1 to 9999 and from 0 to RefB.

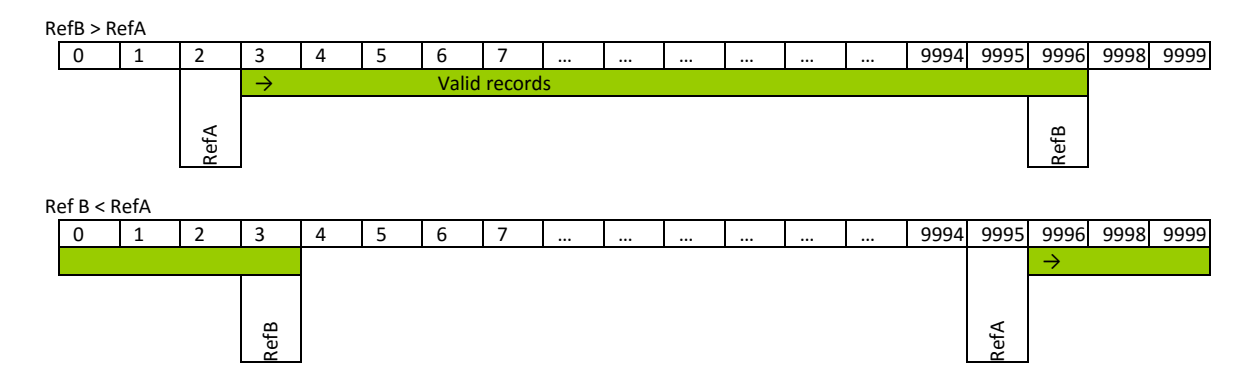

To read the "data event" file it is necessary to execute the following actions:

- 1) Read the reference of the first record available (RefA) and the reference of the last record stored (RefB) using Modbus function code 04h or 03h.
- 2) Read the valid records using Modbus function code 14h and sub-function code 06h. The identification file number for the data base is 0.
- 3) When all records are read, write the reference number RefA with the value of RefB (Modbus function code 06h). This action executes an equivalent reset function.

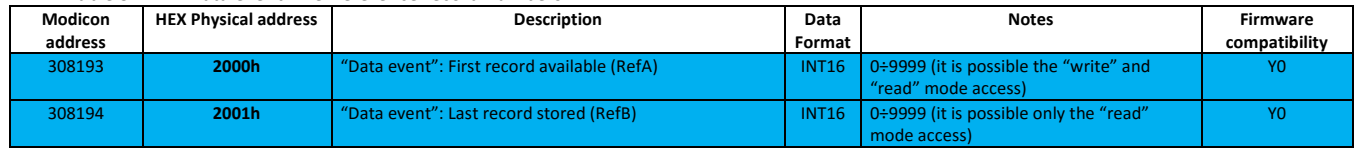

#### Table 3.1-1 - "Data event" file: reference record numbers

#### Table 3.1-2 - "Data event" file: record layout

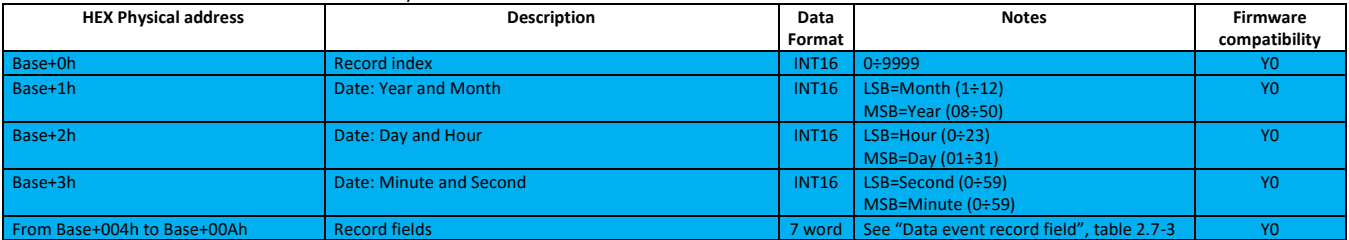

#### Table 3.1-3 – "Data event" file: record field layout vs. event type

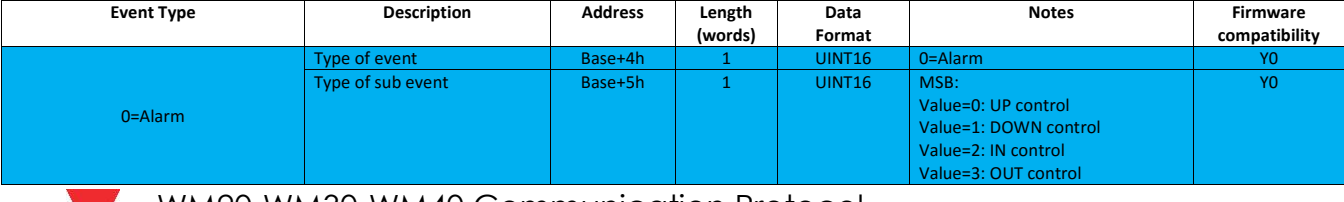

![](_page_44_Picture_466.jpeg)

#### Table 3.1-4 - "Data event" file: General type

![](_page_44_Picture_467.jpeg)

![](_page_44_Picture_4.jpeg)

![](_page_45_Picture_353.jpeg)

#### <span id="page-45-0"></span>**3.2 Table of "Data Load Profiling" file**

The "Data Load profiling" (also known as "DLP") is composed by **21** files (every file has 10000 records from index 0000 to 9999). The record is organized in different words depending on the number of variables that are joined. This is illustrated in the table 2.5.2. The DLP file is readable with Modbus function code 14h using the specific file number from **1** to **21**. The DLP has a circular management system and uses four reference record numbers to identify the first available file (FilA), the last available file (FilB), the first available record into the file (RefA) and the last stored record (RefB).

If FilB > FilA, the valid files are from FilA to FilB, if FilA > FilB, the valid records are from FilA to **21** and from **1** to FilB.

If RefB > RefA, the valid records are from RefA+1 to RefB, if RefA > RefB, the valid records are from RefA+1 to 9999 and from 1 to RefB.

![](_page_45_Figure_6.jpeg)

#### **NOTE: the maximum index for 21TH file is 1600**

To read the DLP file it is necessary to execute the following actions:

- 1) Read the reference of the first available file (FilA) and the reference of the last stored file (FilB) using the Modbus function code 04h or 03h.
- 2) Read the reference of the first available record (RefA) and the reference of the last stored record (RefB) using the Modbus function code 04h or 03h.
- 3) Read the valid records using the Modbus function code 14h and the sub-function code 06h. The identification files number for the data base are from FilA to FilB.
- 4) When all the records are read, write the reference number RefA with the value of RefB (Modbus function code 06h). This action executes an equivalent reset function.

![](_page_46_Picture_417.jpeg)

#### Table 3.2-1 - "Data Load profiling" file: reference record numbers

#### Table 3.2-2 - "Data Load profiling" file: record organisation

![](_page_46_Picture_418.jpeg)

#### <span id="page-46-0"></span>**3.3 Table of "Data Base" file**

The "Data base" (also known as "DB") is composed by **n** files (every file has 10000 records from index 0000 to 9999). The record is organized in different words depending on the number of variables that are joined. This is illustrated in table 2.5.2. The DB file is readable with the Modbus function code 14h using the specific file number from **22** to **n**.

The DB has a circular management system and uses four reference record numbers to identify the first available file (FilA), the last available file (FilB), the first available record into the file (RefA) and the last stored record (RefB).

If FilB > FilA, the valid files are from FilA to FilB, if FilA > FilB, the valid records are from FilA to **n** and from **22** to FilB.

If RefB > RefA, the valid records are from RefA+1 to RefB, if RefA > RefB, the valid records are from RefA+1 to 9999 and from 1 to RefB.

![](_page_46_Figure_14.jpeg)

![](_page_46_Picture_15.jpeg)

![](_page_47_Figure_1.jpeg)

To read the DB file it is necessary to execute the following actions:

- 5) Read the reference of the first available file (FilA) and the reference of the last stored file (FilB) using the Modbus function code 04h or 03h.
- 6) Read the reference of the first available record (RefA) and the reference of the last stored record (RefB) using the Modbus function code 04h or 03h.
- 7) Read the valid records using the Modbus function code 14h and sub-function code 06h. The identification files number for the data base are from FilA to FilB.
- 8) When all the records are read, write the reference number RefA with the value of RefB (Modbus function code 06h). This action executes an equivalent reset function.

![](_page_47_Picture_615.jpeg)

![](_page_47_Picture_616.jpeg)

#### Table 3.3-2 - "Data base" file: record structure

![](_page_47_Picture_617.jpeg)

![](_page_47_Picture_11.jpeg)

![](_page_48_Picture_79.jpeg)

![](_page_48_Picture_2.jpeg)

### **4 Revisions**

#### <span id="page-49-1"></span><span id="page-49-0"></span>**4.0 Modifications from Version 2.8**

- Modify 2.2 Firmware version: add register 0006h for PROFIBUS module
- Modify 1.2.4 Function 10h behavior only for "Profibus Profile Variable x".
- Removed the section "2.5.1 Additional info for instantaneous variables".
- Introduced the management of "M C PB" module at address 4002h for WM30 models.
- Added the address 4006h for managing "M C PB" module for WM40 models.
- Updated section 2.12.1 "Modules map" with "M C PB" module.
- Added table 2.12.9 to manage PROFIBUS configuration addresses.
- Table 2.12-13 add Value=3 at physical address 1400h as tariff selection by modbus command: selected tariff is "Default Tariff" at 143Fh.
- Updated table 2.8-1 introducing the reading of DMD THD tot values in WM30 models

#### <span id="page-49-2"></span>**4.1 Modifications from Version 2.9**

- Added management of WM20 models
- Corrected errors in table 2.12.10 (the addresses of reset of THD variables was wrong, "odd" and "even" were exchanged and introduced reset of  $A_{\Sigma}$  in models WM30 and WM40)

![](_page_49_Picture_15.jpeg)